### **TRƯỜNG ĐẠI HỌC PHENIKAA**

# **KHOA CÔNG NGHỆ THÔNG TIN**

**⸎⸎⸎⸎⸎**

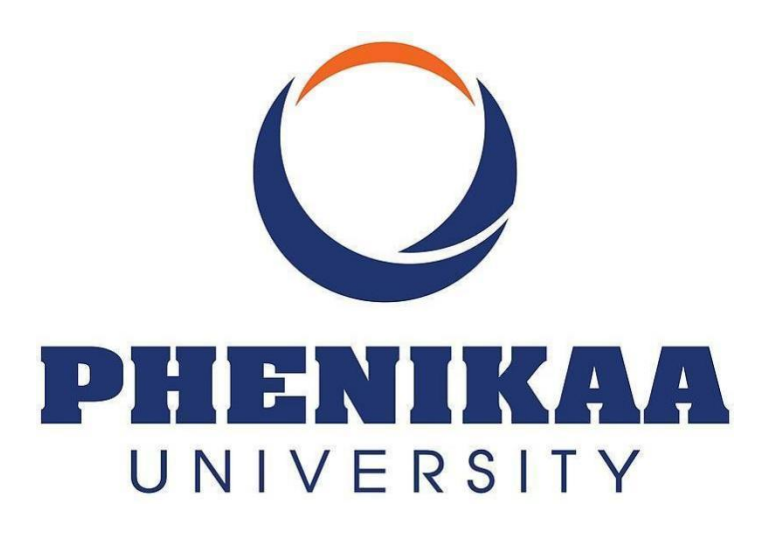

# **BÁO CÁO ĐỒ ÁN CƠ SỞ**

**Đề tài: Phần mềm quản lý thư viện**

**Giảng viên: Th.S Nguyễn Văn Cường**

**Danh sách thành viên:**

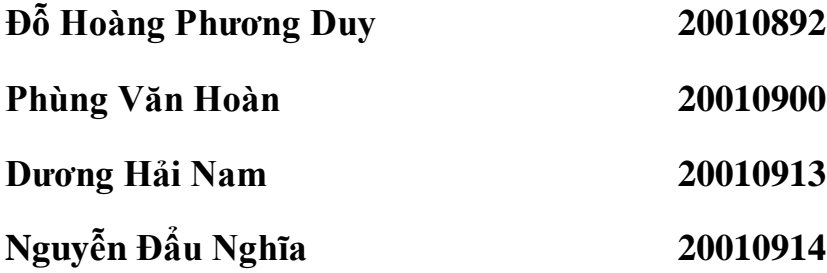

**HÀ NỘI, 12 / 2022**

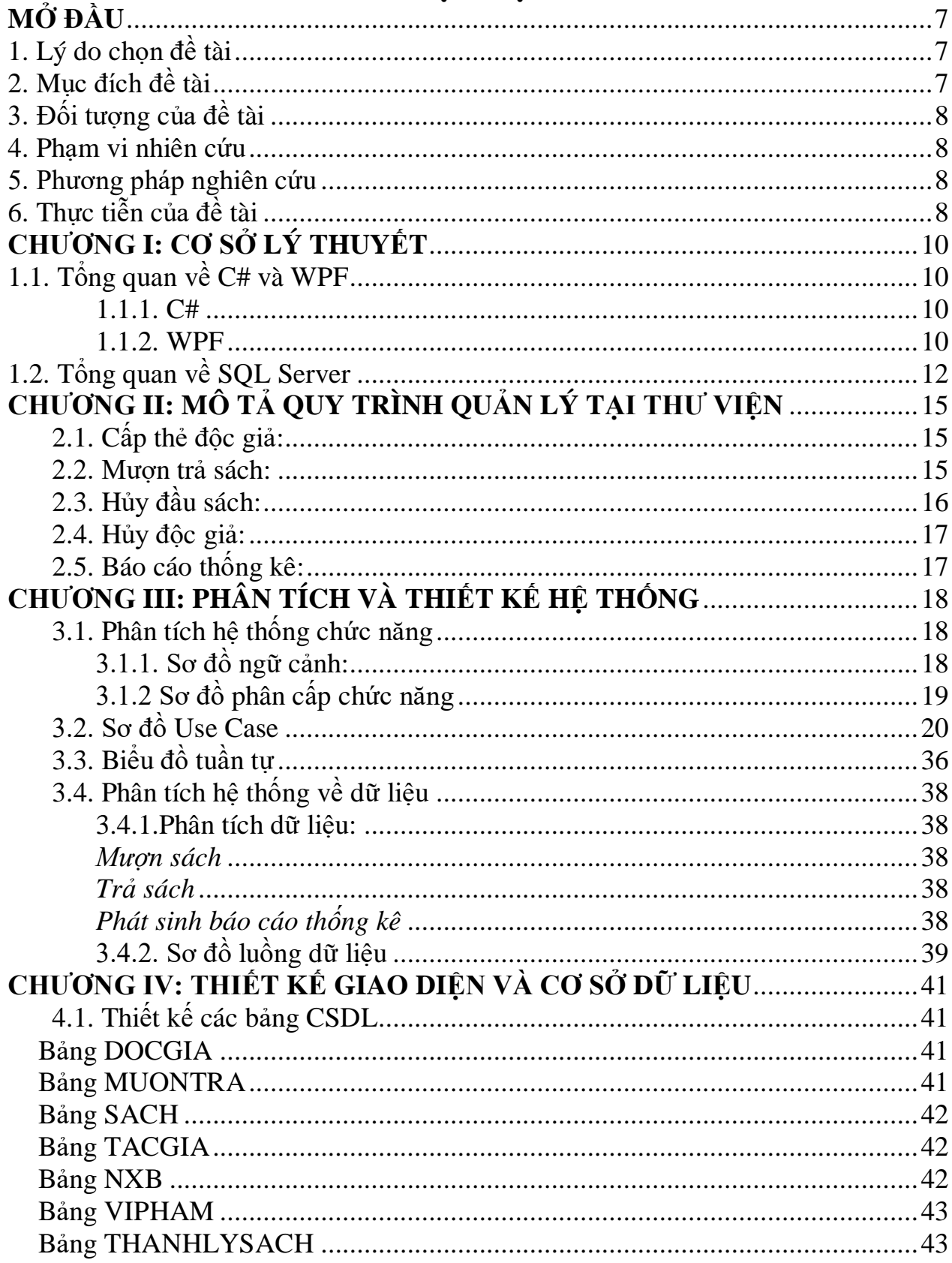

# **MUC LUC**

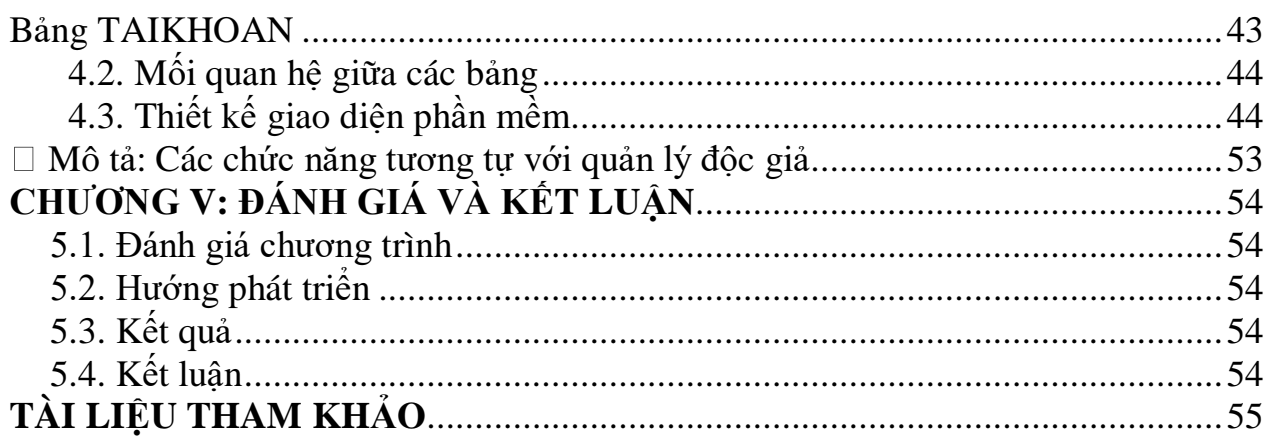

### **DANH MỤC HÌNH ẢNH**

- Hình 3.1.1. Hình sơ đồ ngữ cảnh
- Hình 3.1.2. Hình sơ đồ phân cấp chức năng
- Hình 3.2.1. Hình use case tổng quát
- Hình 3.2.2. Hình use case đăng ký, đăng nhập
- Hình 3.2.3. Hình use case quản lý độc giả
- Hình 3.2.4. Hình use case quản lý sách
- Hình 3.2.5. Hình use case quản lý mượn trả
- Hình 3.2.6. Hình use case quản lý tác giả
- Hình 3.2.7. Hình use case quản lý nhà xuất bản
- Hình 3.2.8. Hình quản lý vi phạm
- Hình 3.2.9. Hình quản lý danh mục thanh lý
- Hình 3.3.1. Hình biểu đồ tuần tự đăng nhập
- Hình 3.3.2. Hình biểu đồ tuần tự đăng ký
- Hình 3.3.3. Hình biểu đồ tuần tư mượn sách
- Hình 3.3.4. Hình biểu đồ tuần tự tìm kiếm
- Hình 3.4.2.1. Hình sơ đồ luồng dữ liệu mức 0
- Hình 3.4.2.2. Hình sơ đồ luồng dữ liệu mức 1: mô tả chức năng lập thẻ độc giả
- Hình 3.4.2.3. Hình sơ đồ luồng dữ liệu mức 2: mô tả chức năng mượn sách
- Hình 4.2. Hình mô tả mối quan hệ giữa các bảng dữ liệu

Hình 4.3.1. Hình giao diện đăng ký

Hình 4.3.2: Giao diện đăng ký đã tồn tại tài khoản

Hình 4.3.3. Hình giao diện đăng nhập

Hình 4.3.4: Giao diện đăng nhập sai tài khoản

Hình 4.3.5. Hình giao diện quản lý độc giả

Hình 4.3.6. Hình giao diện lập thẻ độc giả

Hình 4.3.7. Hình giao diện chức năng tìm kiếm

Hình 4.3.8. Hình mô tả giao diện chức năng trích xuất dữ liệu ra file Excel

Hình 4.3.9. Hình giao diện quản lý sách

Danh sách từ viết tắt

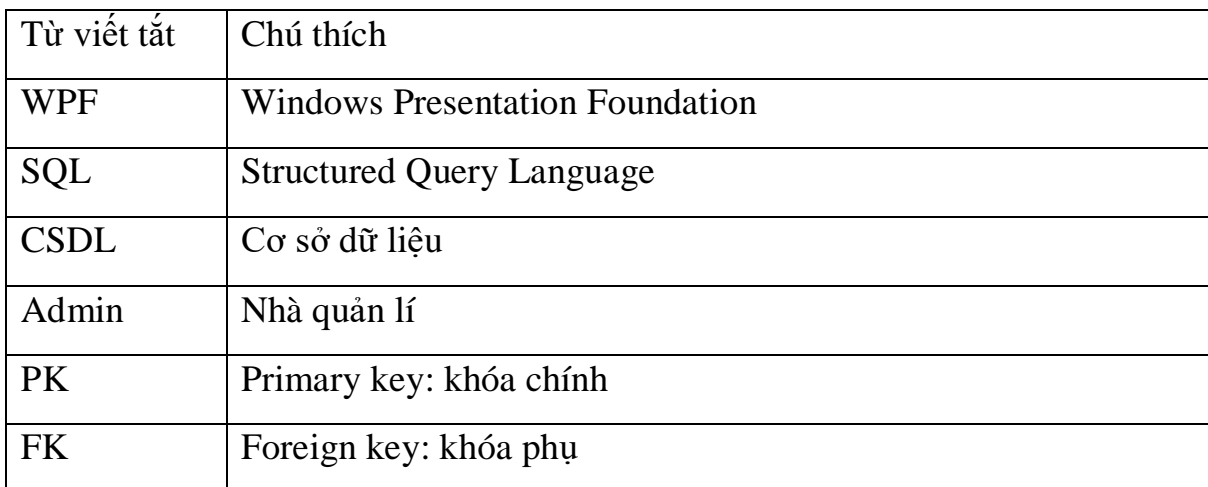

Danh sách kí hiệu biểu đồ

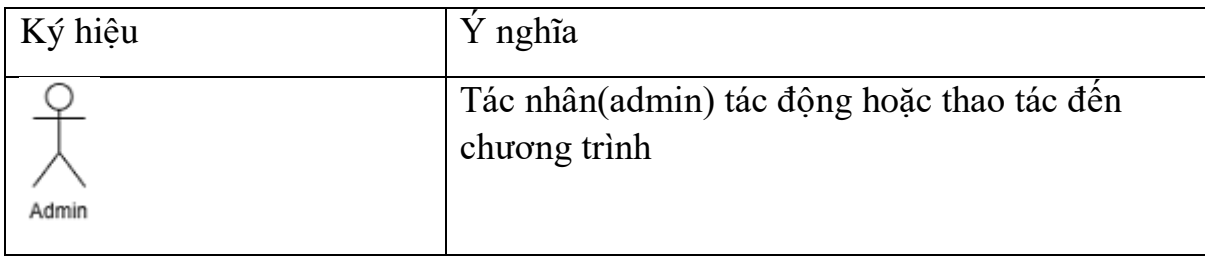

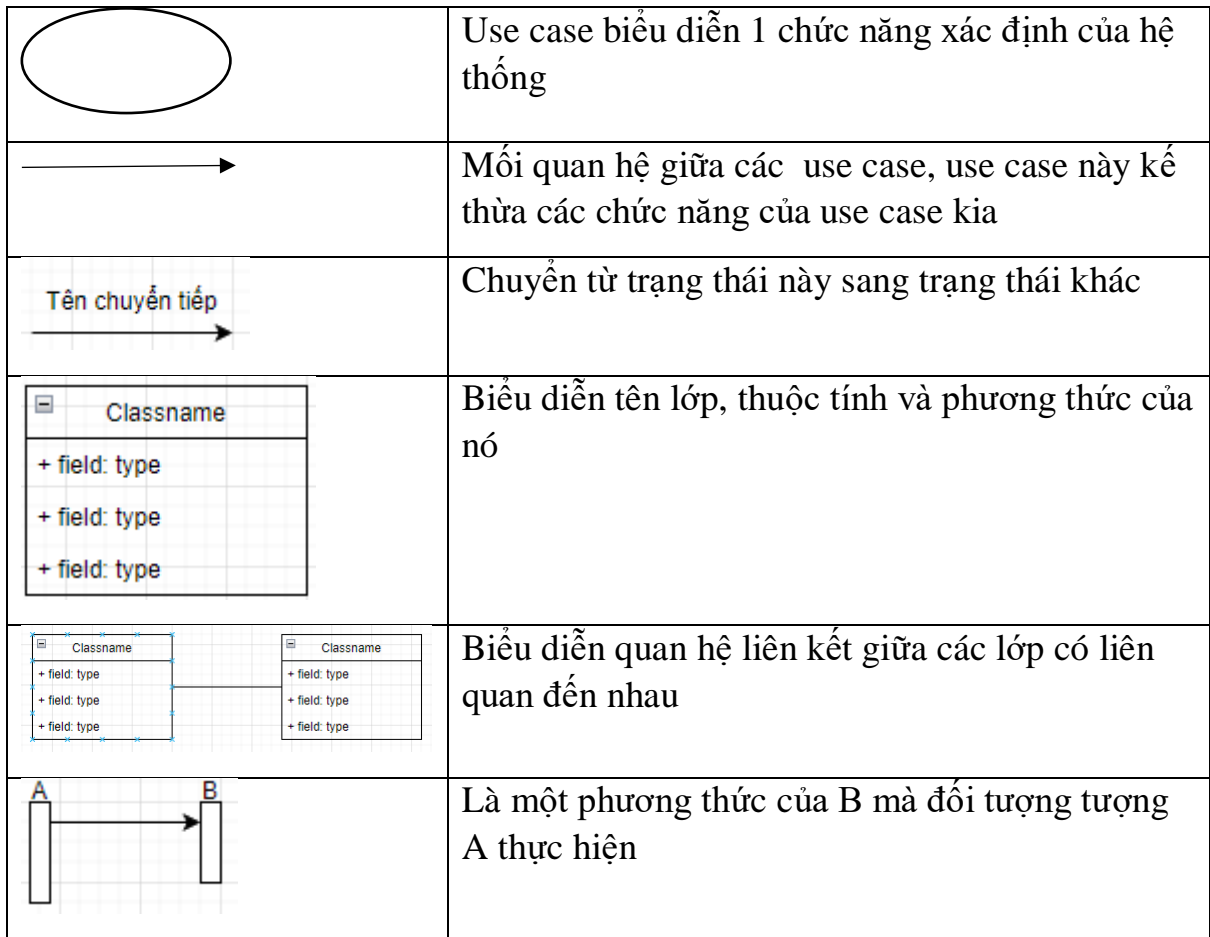

# **MỞ ĐẦU**

### <span id="page-6-1"></span><span id="page-6-0"></span>**1. Lý do chọn đề tài**

Cùng với sự phát triển của nền kinh tế thì giáo dục cũng được mở rộng về quy mô và chất lượng để có thể cung cấp nhân lưc có trình đô, chuyên môn, cơ sở vật chất... phục vụ cho nền kinh tế ngày càng vững mạnh. Bộ phận thư viện là bộ phận không thể thiếu trong các trường đai học cũng như trong các trường phổ thông, trung học... để phục vụ cho việc nghiên cứu, tìm kiếm các tài liệu học tập một cách tốt nhất cho các học sinh, sinh viên. Chính vì thế nhu cầu tin học hóa các chương trình quản lý trong thư viện cũng đang rất cần thiết để có thể đối mới với quy trình quản lý, đạt hiệu quả cao.

Ứng dụng tin học trong công tác quản lý đã phát triển mạnh mẽ giúp cho công tác quản lý ngày càng trở lên hiệu quả hơn như nâng cao hiệu suất trong công việc, đưa ra các báo cáo, các số liệu thống kê một cách nhanh chóng chính xác và kịp thời. Đồng thời nhờ có việc ứng dụng tin học đã tiết kiệm được rất nhiều thời gian, công sức của con người,nó làm giảm nhẹ bộ máy quản lý vốn rất cồng kềnh từ trước tới nay. Trong quá trình học tập chúng em thấy hệ thống thư viện ngày càng gần gũi với học sinh sinh viên trong trường từ việc mượn trả sách đến việc đọc sách trong thư viện cũng là cách học hết sức bổ ích. Chính vì lý do đó, em đã chọn đề tài "quản lý thư viện" để cho môn học của mình.

### <span id="page-6-2"></span>**2. Mục đích đề tài**

Hệ thống quản lý thư viện được xây dựng nhằm mục đích giải quyết các yêu câu sau:

- Giúp sinh viên tra cứu sách.
- Cung cấp cho thủ thư các thông tin về các đầu sách một độc giả đang mượn và hạn phải trả và các cuốn sách còn đang được mượn.
- Thống kê hàng tháng số sách cho mượn theo các chủ đề: khoa, khóa học, lớp Lập biểu đồ tỷ lệ bạn đọc vào thư viên, báo cáo tổng hợp.
- Hỗ trợ thủ thư cập nhật thông tin sách, xác nhận cho mượn sách và nhận lại sách khi độc giả trả sách.
- Hỗ trợ quản lý các thông tin về độc giả dựa trên thẻ thư viện.

### <span id="page-7-0"></span>**3. Đối tượng của đề tài**

Chương trình được thiết kế cho hai đối tượng sử dụng là độc giả và thủ thư:

- Độc giả: sinh viên trong trường
- Thủ thư: có toàn quyền sử dụng và cập nhật thông tin, quản lí sách.

### <span id="page-7-1"></span>**4. Phạm vi nhiên cứu**

- Tìm hiểu kĩ thuật lập trình C# và hệ quản trị CSDL SQL-Server 2008
- Các chức năng của chương trình quản lý sách và độc giả.
- Quy trình xây dựng chương trình quản lý sách và độc giả.

### <span id="page-7-2"></span>**5. Phương pháp nghiên cứu**

- Nghiên cứu lý thuyết.
- Khảo sát thực tế.
- Phân tích thiết kế hệ thống chương trình cho phù hợp.
- Xây dựng chương trình theo những yêu cầu đã đặt ra.

### <span id="page-7-3"></span>**6. Thực tiễn của đề tài**

Trong thực tế ta có thể thấy rằng một số hệ thống hiện tại nếu làm thủ công thì thủ thư có cố gắng và cải thiện phương pháp làm việc đến đâu đi chăng nữa thì vẫn tồn tại những vấn đề sau:

- Thời gian tìm kiếm ghi chép quá lớn, khi có thông tin cần thiết thì thời gian tổng hợp thông tin rất nhiều không đáp ứng được yêu cầu.
- Công việc tổng hợp hết sức khó khăn dễ bị nhầm lẫn.
- Nhiều khoản mục thông tin và ghi chép không thống nhất.
- Nhiều người làm một công việc thông tin sẽ không nhất quán và dễ xảy ra sai xót.
- Khi có sự thay đổi điều chỉnh tốn nhiều thời gian.

Từ vấn đề trên và điều kiện cụ thể của cơ quan cho phép việc đưa tin học vào quản lí nó sẽ làm giảm được rất nhiều về thời gian ít sai sót, giúp cho người làm công việc quản lí có thời gian nghiên cứu hoặc nghiên cứu học tập vào những công tác khác.

### **CHƯƠNG I: CƠ SỞ LÝ THUYẾT**

### <span id="page-9-1"></span><span id="page-9-0"></span>**1.1. Tổng quan về C# và WPF**

#### <span id="page-9-2"></span>**1.1.1. C#**

C# (hay C sharp) là một ngôn ngữ lập trình đơn giản, được phát triển bởi đội ngũ kỹ sư của Microsoft vào năm 2000. C# là ngôn ngữ lập trình hiện đại, hướng đối tượng và được xây dựng trên nền tảng của hai ngôn ngữ mạnh nhất là C++ và Java.

C# với sự hỗ trợ mạnh mẽ của .NET Framework giúp cho việc tạo một ứng dung Windows Forms hay WPF (Windows Presentation Foundation), phát triển game, ứng dụng Web, ứng dụng Mobile trở nên rất dễ dàng.

Các đặc trưng cơ bản của C#

- $\bullet$  Là 1 ngôn ngữ đơn giản: dựa trên nền tảng C, C++ loại bỏ những macro, những template, đa kế thừa, và lớp cơ sở ảo (virtual base class),
- Là 1 ngôn ngữ hiện đại vì nó có tất cả những đặc tính như là xử lý ngoại lệ, thu gom bộ nhớ tự động, những kiểu dữ liệu mở rộng, và bảo mật mã nguồn
- Là một ngôn ngữ thuần hướng đối tượng
- Là 1 ngôn ngữ ít từ khóa

#### <span id="page-9-3"></span>**1.1.2. WPF**

#### **1.1.2.1. Giới thiệu về WPF**

Windows Presentation Foundation (viết tắt là WPF) do Microsoft phát triển, là công nghệ kế tiếp Windows Form dùng để xây dựng các ứng dụng phần mềm dành cho máy tính sử dụng Windows. WPF được giới thiệu từ năm 2006 trong.NET Framework 3.0 (dưới tên gọi Avalon), công nghệ này nhận được sự quan tâm của cộng đồng lập trình viên bởi nhiều điểm đổi mới trong lập trình ứng dụng và khả năng xây dựng giao diện thân thiện, sinh động.

### *Ưu điểm của WPF:*

- Cung cấp một nền tảng thống nhất để xây dựng giao diện người dùng
- Cho phép người lập trình và người thiết kế giao diện làm việc cùng nhau một cách dễ dàng
- Cung cấp một công nghệ chung để xây dựng giao diện người dùng trên cả Windows và trình duyệt Web.

|                     | <b>Windows</b> | <b>PDF</b>  | <b>Windows</b> | <b>Windows</b> | Direct3D                  | <b>WPF</b>   |
|---------------------|----------------|-------------|----------------|----------------|---------------------------|--------------|
|                     | <b>Forms</b>   |             | Forms/         | Media          |                           |              |
|                     |                |             | $GDI+$         | <b>Player</b>  |                           |              |
| Giao diện đồ        | $\mathbf{x}$   |             |                |                |                           | $\mathbf{x}$ |
| họa (form và các    |                |             |                |                |                           |              |
| control)            |                |             |                |                |                           |              |
| On-screen văn       | $\mathbf{x}$   |             |                |                |                           | $\mathbf x$  |
| bån                 |                |             |                |                |                           |              |
| <b>Fixed-format</b> |                | $\mathbf x$ |                |                |                           | $\mathbf x$  |
| văn bản             |                |             |                |                |                           |              |
| Hình ảnh            |                |             | $\mathbf{x}$   |                |                           | $\mathbf x$  |
| Video và âm         |                |             |                | $\mathbf x$    |                           | $\mathbf{x}$ |
| thanh               |                |             |                |                |                           |              |
| Đồ họa 2 chiều      |                |             | $\mathbf x$    |                |                           | $\mathbf x$  |
| Đồ họa 3 chiều      |                |             |                |                | $\boldsymbol{\mathrm{X}}$ | $\mathbf x$  |

 *Hình 1: Tính năng nổi trội của WPF*

### **1.1.2.2. Môi trường lập trình trên WPF**

#### **Front-end (xaml):**

App.xaml là nơi công bố điểm xuất phát chương trình của bạn. Visual Studio sẽ tự động tạo nó khi bạn bắt đầu một chương trình WPF mới, bao gồm cả một tệp Code-behind được đặt tên là App.xaml.cs. Hai tệp này hoạt động giống như trường hợp của một cửa sổ (Window), cả 2 tệp đều là partial class, cùng làm việc để tạo giao diện (XAML) và Code-behind.

#### **Back-end (C#):**

App.xaml.cs mở rộng class Application, là class chính của một chương trình WPF. .NET sẽ đi đến class này đầu tiên để lấy hướng dẫn và sẽ khởi tạo cửa sổ (Window) hoăc trang (Page) từ đây. Đây cũng là nơi để đăng ký các sự kiện quan trọng của chương trình, như khởi động chương trình, các ngoại lệ không được khai báo v...v. Chi tiết về điều này sẽ được nói vào các chương sau.

Tệp class này mở rộng class Application, cho phép chúng ta làm nhiều thứ tại tầng quản lý Application.

#### <span id="page-11-0"></span>**1.2. Tổng quan về SQL Server**

SQL Server là một hệ quản trị cơ sở dữ liệu quan hệ (Relational Database Management System (RDBMS)) sử dụng câu lệnh SQL (**Transact-SQL)** để trao đổi dữ liệu giữa máy Client và máy cài SQL Server.

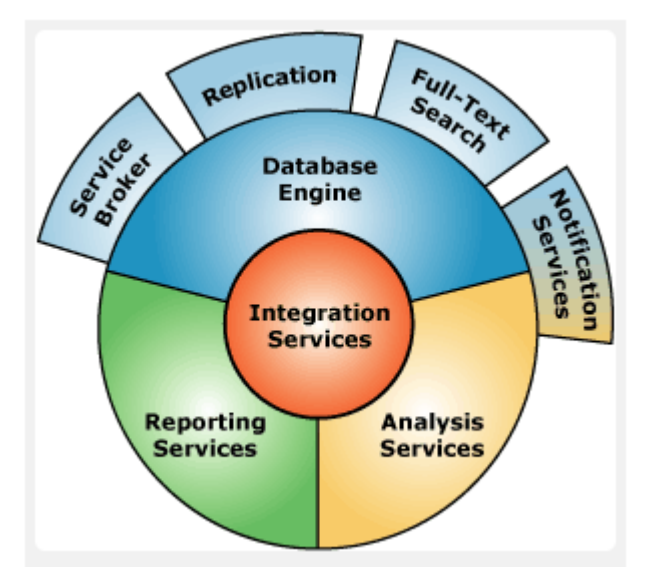

 *Hình 2: Các thành phần chính của Sql Server*

 **Database Engine:** là một engine có khả năng chứa data ở các quy mô khác nhau dưới dạng table và support tất cả các kiểu kết nối (data connection) thông dụng của Microsoft như

ActiveX Data Objects (ADO), OLE DB, and Open Database Connectivity (ODBC).

- **Replication:** là cơ chế tạo bản sao, giúp tạo 1 database chứa dữ liệu thường xuyên cập nhật tránh ảnh hưởng đến performance của server chính.
- **Integration Services (DTS):** là một tập hợp các công cụ đồ họa và các đối tượng lập trình cho việc di chuyển, sao chép và chuyển đổi dữ liệu.
- **Analysis Services: là** dịch vụ phân tích dữ liệu dễ dàng và hiệu quả bằng cách dùng khái niệm hình khối nhiều chiều (multi-dimension cubes) và kỹ thuật "khai phá dữ liệu" (data mining).
- **Notification Services:** là dịch vụ thông báo, nền tảng cho sự phát triển và triển khai các ứng dụng tạo và gửi thông báo.
- **Reporting Services:** là nền tảng cho việc phát triển và xây dựng các ứng dụng báo cáo.
- **Full Text Search Service:** là một dịch vụ đặc biệt cho đánh chỉ mục và truy vấn cho dữ liệu văn bản không cấu trúc được lưu trữ trong các CSDL SQL Server.
- **Service Broker:** là môi trường lập trình cho việc các ứng dụng nhảy qua các Instance. Service Broker giao tiếp qua giao thức TCP/IP và cho phép các component khác nhau có thể được đồng bộ cùng nhau theo hướng trao đổi các message. Service Broker chạy như một phần của bộ máy cơ sở dữ liệu, cung cấp một nền tảng truyền message tin cậy và theo hàng đợi cho các ứng dụng SQL Server.
	- Tại sao nên sử dụng SQL Server trong thiết kế web
- SQL là một ngôn ngữ đòi hỏi có tính tương tác cao: Người dùng có thể dễ dàng trao đổi với các tiện ích thông qua các câu lệnh của SQL đến cơ sở dữ liệu và nhận kết quả từ cơ sở dữ liệu.
- SQL là một ngôn ngữ lập trình cơ sở dữ liệu: Các lập trình viên có thể xây dựng các chương trình ứng dụng giao tiếp với cơ sở dữ liệu bằng cách nhúng các câu lệnh SQL vào trong ngôn ngữ lập trình.
- SQL là một ngôn ngữ lập trình quản trị cơ sở dữ liệu: Người quản trị cơ sở dữ liệu có thề quản lý, định nghĩa và điều khiển truy cập cơ sở dữ liệu thông qua SQL.
- $\checkmark$  SQL là một ngôn ngữ lập trình cho các hệ thống chủ khách: SQL được sử dụng như là một công cụ giao tiếp với các trình ứng dụng trong hệ thống cơ sở dữ liệu khách chủ.
- $\checkmark$  SQL là ngôn ngữ truy cập dữ liệu trên Internet: SQL được sử dụng với vai trò tương tác với dữ liệu trong hầu hết các máy chủ web và máy chủ Internet.

Nhìn chung SQL Server là một hệ quản trị cơ sở dữ liệu quan hệ được sử dụng trong các chức năng tương tác giữa người dùng và dữ liệu. Chính vì thế, nó được sử dụng trong các dịch vụ thiết kế web rẻ và chuyên nghiệp*.*

### **CHƯƠNG II: MÔ TẢ QUY TRÌNH QUẢN LÝ TẠI THƯ VIỆN**

#### <span id="page-14-1"></span><span id="page-14-0"></span>**2.1. Cấp thẻ độc giả:**

Hàng năm thư viện tiến hành làm thẻ thư viện cho sinh viên trong trường. Thư viện dựa vào danh sách yêu cầu làm thẻ của các lớp để tiến hành làm thẻ cho sinh viên. Sau khi hoàn thành thủ tục đăng ký, sinh viên sẽ được tổ phục vụ bạn đọc cấp thẻ thư viện (thẻ bạn đọc).

Thẻ thư viện gồm các thuộc tính: Số thẻ, họ tên, ngày sinh, nghề nghiệp, lớp, khoa, địa chỉ.

Đối với những độc giả mất thẻ, muốn làm lại thì phải có đơn yêu cầu. Thẻ được cấp với mã mới.

Đối với sinh viên ở lại lớp, khi hết thời hạn sử dụng thẻ. Sinh viên phải làm lại thẻ nếu muốn mượn sách.

Đối với giáo viên, nhân viên trong trường và cán bộ thư viện muốn mượn sách họ cũng phải làm thủ tục như sinh viên.

#### <span id="page-14-2"></span>**2.2. Mượn trả sách:**

Để mượn được sách, độc giả tiến hành tra cứu ở danh mục có sẵn của thư viên. Sau đó, sẽ điền các thông tin cần thiết vào phiếu yêu cầu mượn sách. Nhân viên phục vụ bạn đọc căn cứ vào phiếu này để tìm, đồng thời kiểm tra sách có còn trong kho hay không để cho độc giả mượn.

Phiếu yêu cầu bao gồm các thông tin: Họ tên, tên sách1, tên sách2, ký hiệu, ngày mượn, ký tên của người giao sách và của người mượn.

Khi mượn sách, mỗi độc giả chỉ được mượn nhiều nhất 3 cuốn, thời hạn mượn là 7 ngày. Độc giả có thể gia hạn mượn sách thêm 1 lần nữa.

Độc giả là giáo viên, nhân viên, cán bộ thư viện thì có thể mượn được nhiều sách và thời hạn mượn có thể lâu hơn độc giả là sinh viên.

Các hình thức xử phạt của thư viện:

- Khi độc giả trả sách, nhân viên phục vụ bạn đọc sẽ xem trên phiếu trả sách, nếu quá 7 ngày thì độc giả bị xử phạt 500 đồng /1 ngày. Thư viện cũng có hình thức xử phạt thích đáng cho những độc giả trả sách không còn nguyên vẹn:
	- o Sách bị hư hỏng 20% so với tình trạng mượn ban đầu phạt số tiền 10% giá sách. Hỏng 50% phạt 20% giá sách....
- Trường hợp làm mất sách, độc giả phải mua đền đúng sách đó, nếu không có sách thì độc giả phải đền bằng tiền theo giá sách, đồng thời chịu một mức phạt theo quy định( không được mượn sách trong 1 tháng).
- Đối với những học sinh, sinh viên không trả sách cho thư viện thì cuối khóa thư viện sẽ gửi danh sách cho phòng giáo vụ và đối tượng đó sẽ không được nhận bằng tốt nghiệp. Thư viện cũng xử phạt tương tự đối với lớp trưởng của những đối tượng này.

Thư viện luôn cập nhật tin tức với phòng giáo vụ để tránh nhầm lẫn trong việc không cấp bằng tốt nghiệp cho lớp trưởng của những sinh viên bị đuổi học.

### <span id="page-15-0"></span>**2.3. Hủy đầu sách:**

Hàng năm, có kiểm tra định kỳ các kho sách. Các sách bị hư hỏng (không dùng được nữa) hoặc sách không có độc giả mượn được lập thành danh sách sách thanh lý. Quyết định hủy sách do hội đồng (có chủ nhiệm thư viện, phó chủ nhiệm và các thành viên nhà trường) đưa ra. Sách có quyết định hủy được lấy ra khỏi kho và giao cho bộ phận bảo quản sách xử lý. Bộ phận xử lý thông tin loại các đầu sách này ra khỏi CSDL.

#### <span id="page-16-0"></span>**2.4. Hủy độc giả:**

Đối với độc giả là sinh viên, thẻ có giá trị sử dụng trong suốt khóa học. Hết thời hạn trên, thẻ sẽ bị hủy.

### <span id="page-16-1"></span>**2.5. Báo cáo thống kê:**

Đối với công tác phòng đọc, ngoài công việc phục vụ bạn đọc, định kỳ hàng tháng hay theo từng cách chọn thời gian nhân viên còn phải thống kê, lập báo cáo về sách đã mượn, hiện trạng của sách, độc giả gửi lên ban chủ nhiệm thư viện.

# **CHƯƠNG III: PHÂN TÍCH VÀ THIẾT KẾ HỆ THỐNG**

- <span id="page-17-1"></span><span id="page-17-0"></span>**3.1. Phân tích hệ thống chức năng**
- <span id="page-17-2"></span>**3.1.1. Sơ đồ ngữ cảnh:**

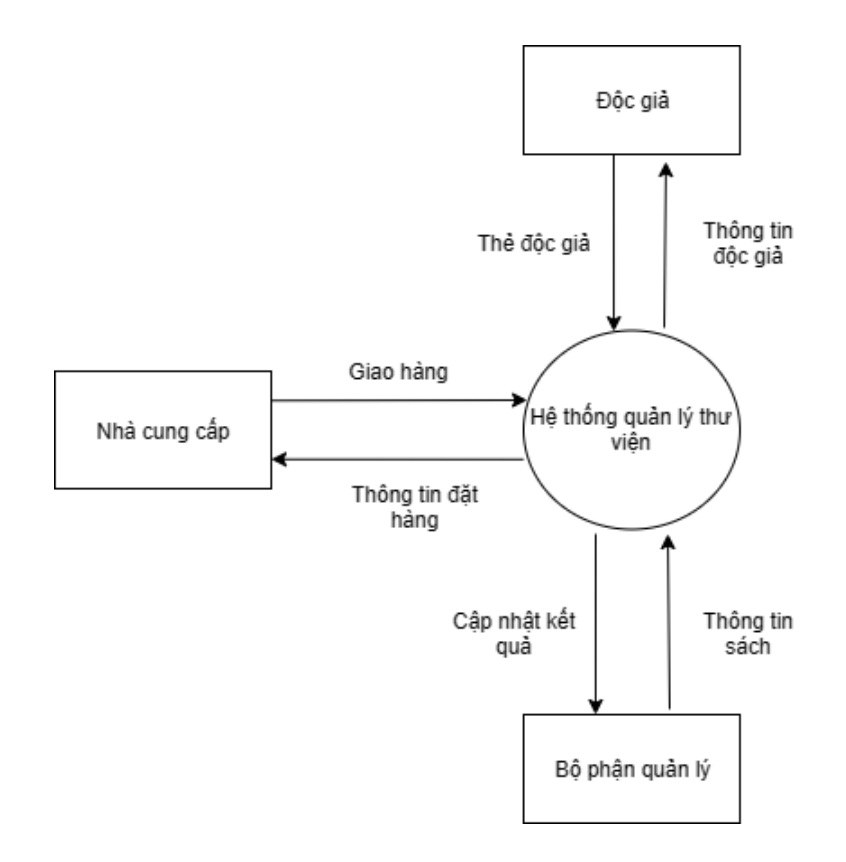

**Hình 3.1.1:** Sơ đồ ngữ cảnh

### <span id="page-18-0"></span>**3.1.2 Sơ đồ phân cấp chức năng**

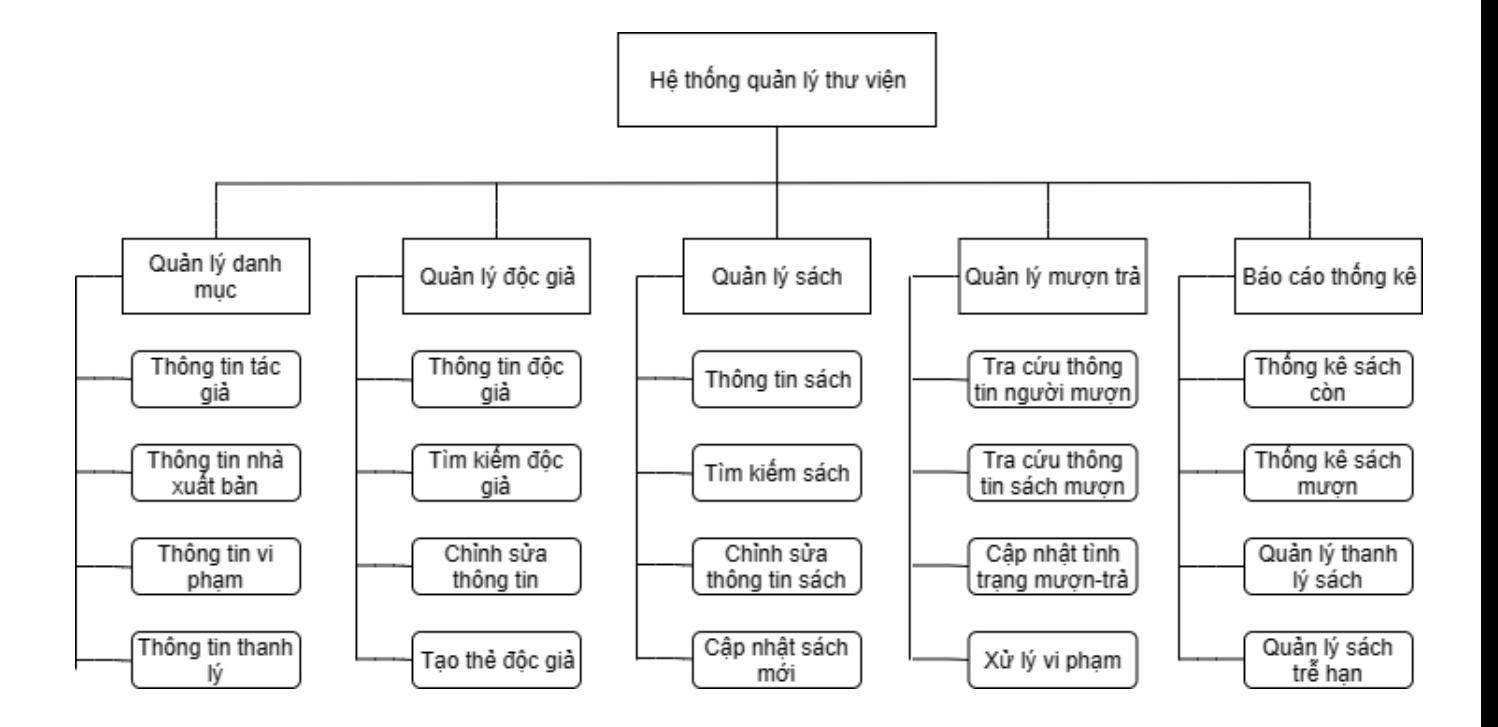

**Hình 3.1.2:** Hình sơ đồ phân cấp chức năng

### <span id="page-19-0"></span>**3.2. Sơ đồ Use Case**

**3.2.1. Use Case tổng quát**

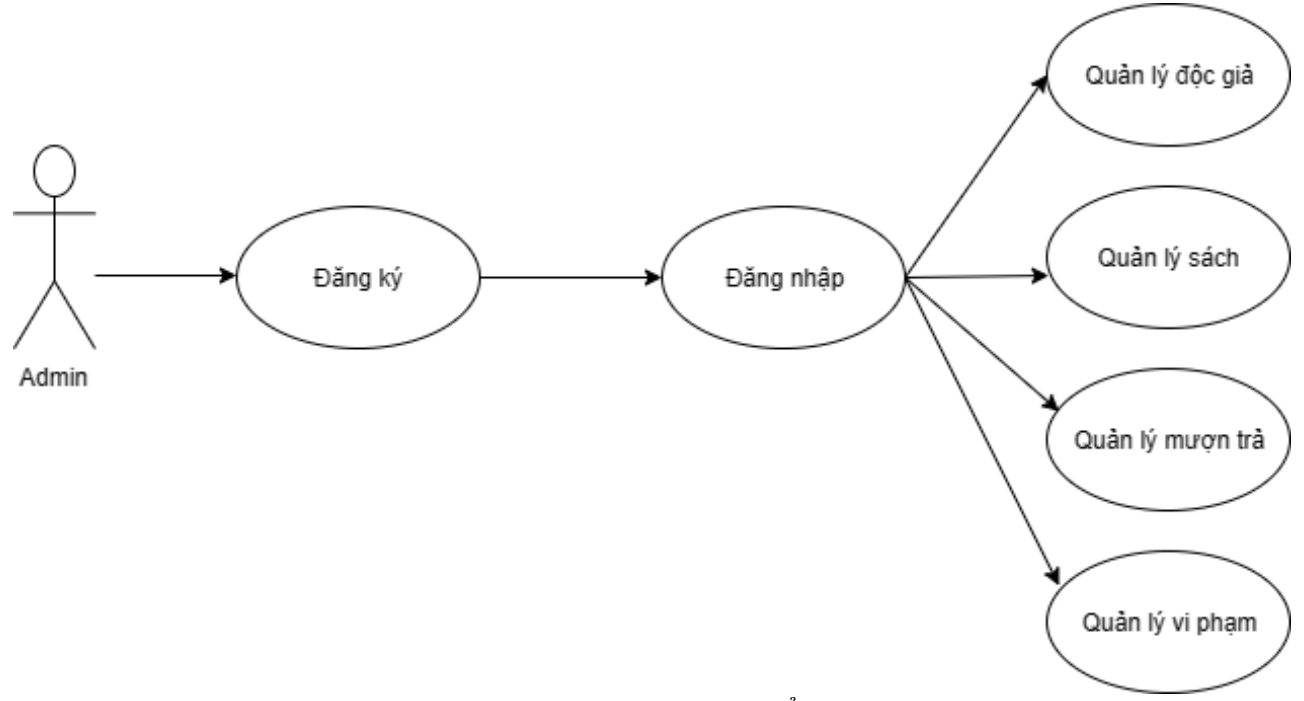

**Hình 3.2.1:** Hình use case tổng quát

- Mô tả:
	- o Admin có thể đăng kí tài khoản, sau đó đăng nhập vào hệ thống quản lý thư viện.
	- o Các chức năng Admin:
		- Quản lý độc giả
		- Quản lý sách
		- Quản lý mượn trả
		- Quản lý vi phạm

#### **3.2.2. Use Case đăng kí, đăng nhập**

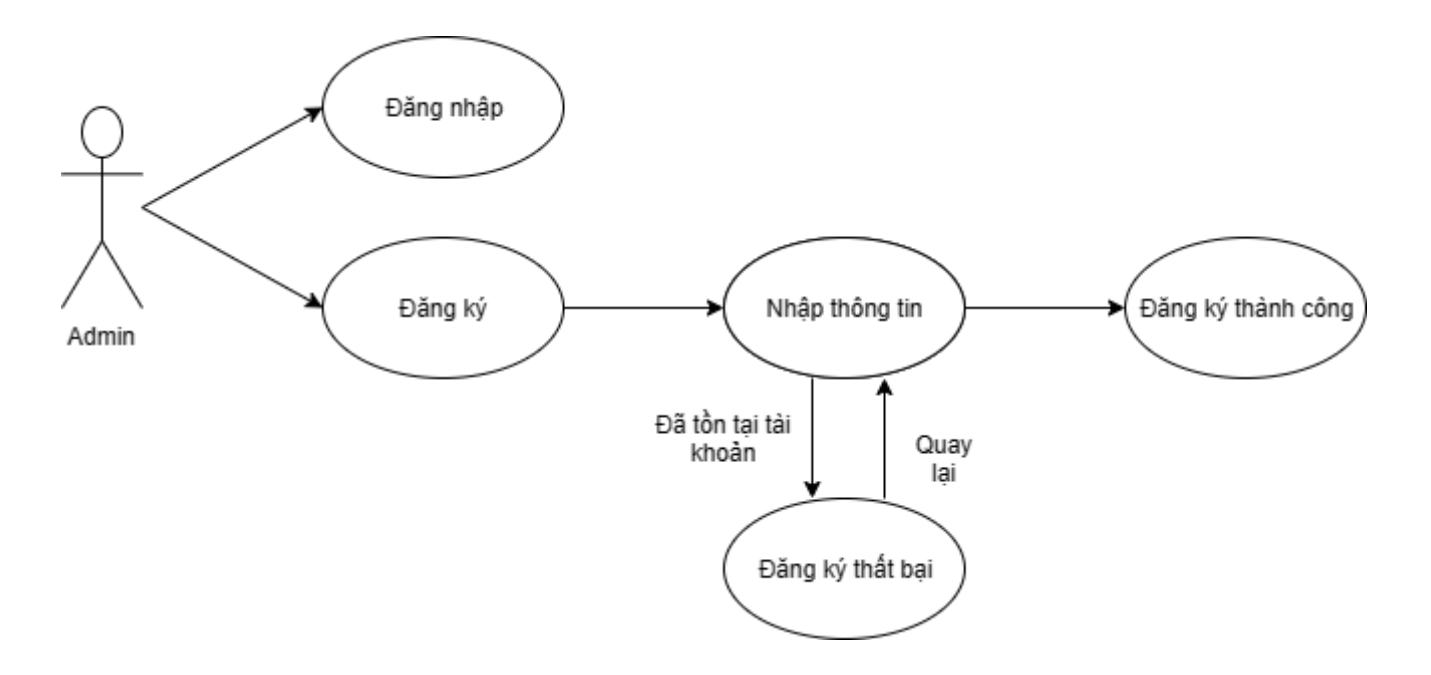

**Hình 3.2.2:** Hình use case đăng ký, đăng nhập

- Mô tả:
	- o Admin có thể đăng ký tài khoản, sau đó đăng nhập vào hệ thống
	- o Admin nhập thông tin bao gồm tên đăng nhập và mật khẩu. Hệ thống sẽ kiểm tra tên đăng nhập trong cơ sở dữ liệu
	- o Nếu chưa tồn tại tài khoản, admin sẽ đăng ký tài khoản thành công. Ngược lại nếu tên đăng nhập đã tồn tại, đăng ký thất bại và yêu cầu nhập lại thông tin tài khoản khác

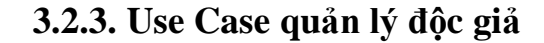

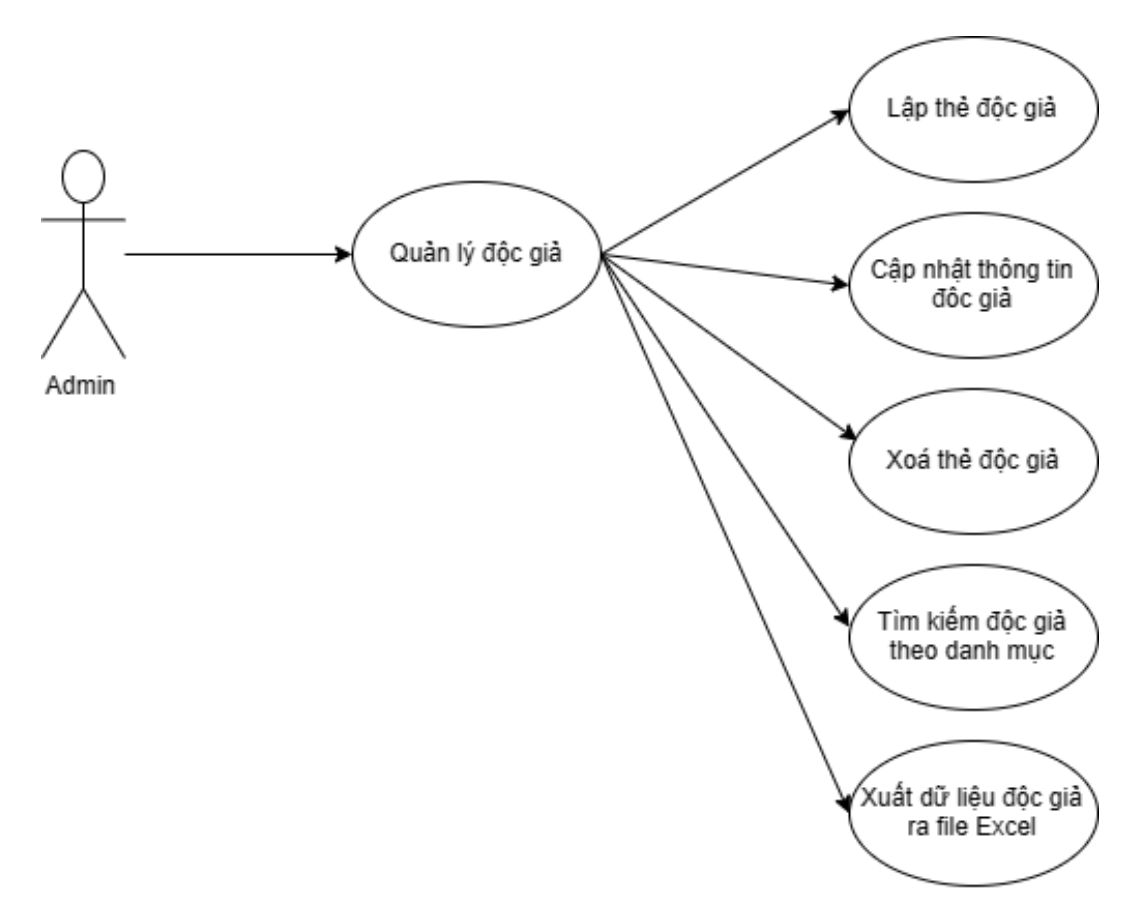

**Hình 3.2.3:** Hình use case quản lý độc giả

- Mô tả:
	- o Admin có thể quản lý độc giả thông qua các chức năng như: lập thẻ cho độc giả, cập nhật thông tin độc giả, xoá thẻ độc giả và tìm kiếm thông tin độc giả theo các danh mục như mã số thẻ, tên, số điện thoại…
	- o Với chức năng lập thẻ cho độc giả: Admin nhập thông tin như mã số thẻ, họ tên, ngày sinh, giới tính, số điện thoại để tạo thẻ cho độc giả
	- o Với chức năng cập nhật thông tin cho độc giả: Admin chọn độc giả cần thay đổi thông tin, sau đó cập nhật lại như mong muốn
- o Với chức năng xoá thẻ độc giả: Admin chọn độc giả muốn xoá và tiến hành xoá
- o Với chức năng tìm kiếm: Admin lựa chọn danh mục tìm kiếm như mã số thẻ, tên, số điện thoại… sau đó nhập thông tin muốn tìm kiếm
- o Với chức năng xuất dữ liệu: Admin có thể trích xuất dữ liệu độc giả ra file Excel

#### **3.2.4. Use Case quản lý sách**

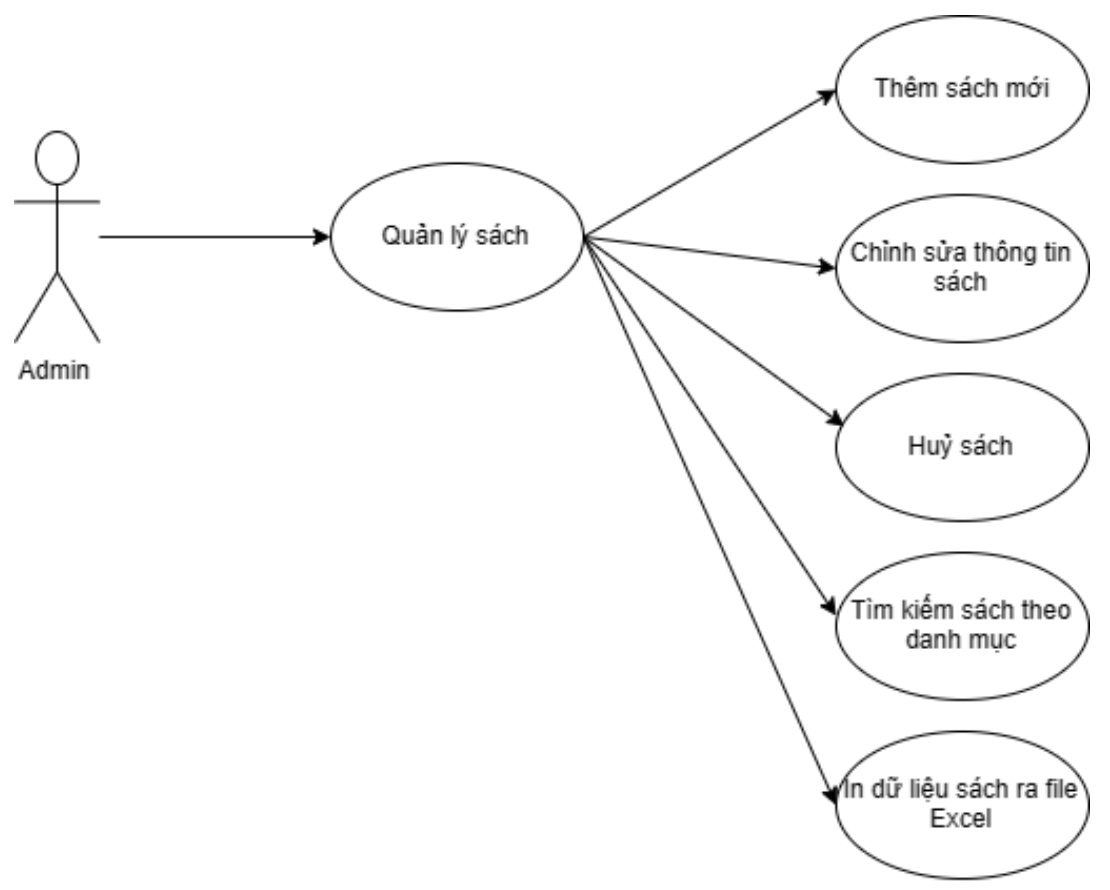

**Hình 3.2.4.** Hình use case quản lý sách

- Mô tả:
	- o Admin có thể quản lý sách thông qua các chức năng như: Thêm sách mới, chỉnh sửa thông tin sách, huỷ sách, tìm kiếm sách theo danh mục, in dữ liệu sách ra file excel
	- o Với chức năng thêm sách mới: Admin nhập thông tin sách như mã sách, tên sách, thể loại, tác giả… để thêm sách vào kho
	- o Với chức năng chỉnh sửa thông tin sách: Admin chọn đầu sách muốn chỉnh sửa và cập nhật lại thông tin
- o Với chức năng huỷ sách: Admin chọn đầu sách muốn huỷ và tiến hành xác nhận huỷ
- o Với chức năng tìm kiếm sách theo danh mục: Admin chọn danh mục như mã sách, tên sách, thể loại, tác giả rồi nhập thông tin muốn tìm kiếm
- o Với chức năng in dữ liệu sách ra file Excel: Admin có thể trích xuất dữ liệu thông tin sách ra file Excel

#### **3.2.5. Use Case quản lý mượn trả**

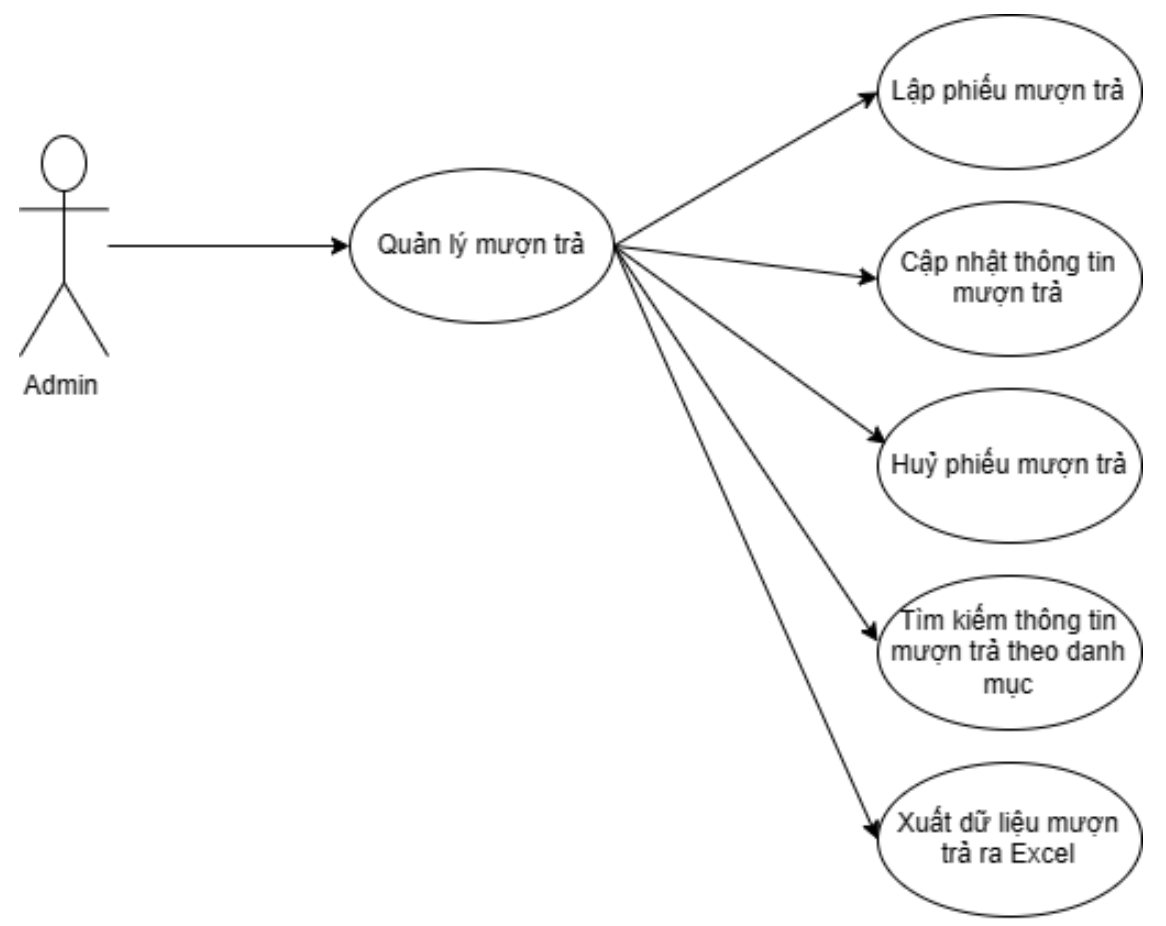

**Hình 3.2.5.** Hình use case quản lý mượn trả

- Mô tả:
	- o Admin có thể quản lý thông tin mượn trả thông qua các chức năng như: Lập phiếu mượn trả, cập nhật thông tin mượn trả, huỷ phiếu mượn trả, tìm kiếm thông tin mượn trả theo danh mục, xuất dữ liệu mượn trả ra Excel
	- o Với chức năng lập phiếu mượn trả: Admin nhập thông tin như mã phiếu, mã độc giả, mã sách, ngày mượn, ngày trả để lập phiếu
- o Với chức năng cập thông tin mượn trả: Admin chọn phiếu cần chỉnh sửa và cập nhật lại
- o Với chức năng huỷ phiếu mượn trả: Admin chọn phiếu cần huỷ và xác nhận huỷ
- o Với chức năng tìm kiếm thông tin mượn trả: Admin chọn danh mục như mã phiếu, mã độc giả, ngày mượn, ngày trả… rồi nhập thông tin cần tìm kiếm
- o Với chức năng xuất dữ liệu: Admin có thể trích xuất thông tin mượn trả ra file Excel

#### **3.2.6. Use Case quản lý tác giả**

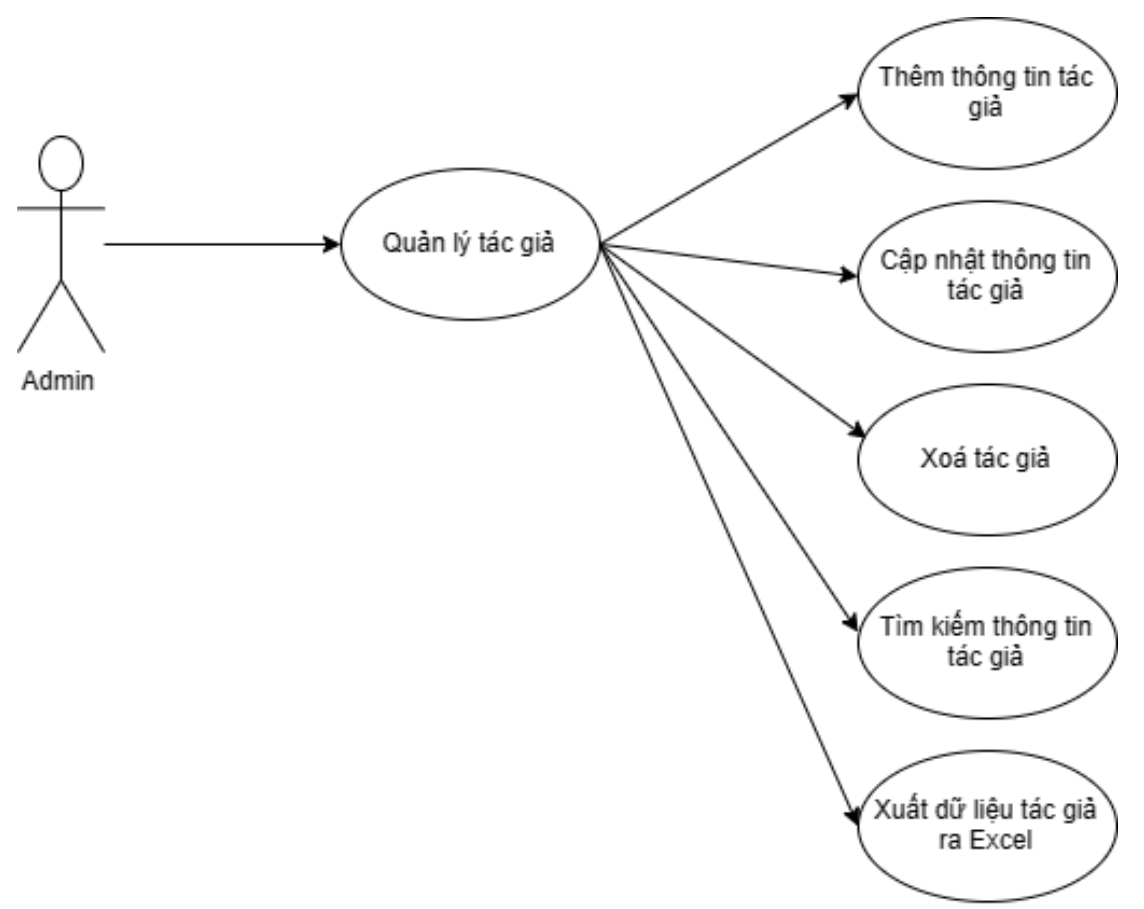

**Hình 3.2.6.** Hình use case quản lý tác giả

- Mô tả:
	- o Admin có thể quản lý tác giả thông qua các chức năng: Thêm thông tin tác giả, cập nhật lại thông tin tác giả, xoá tác giả, tìm kiếm thông tin tác giả, xuất dữ liệu tác giả ra Excel
	- o Với chức năng thêm thông tin tác giả: Admin nhập mã tác giả, tên, số điện thoại để thêm mới tác giả
	- o Với chức năng cập nhật thông tin: Admin chọn tác giả cần chỉnh sửa và tiến hành cập nhật
- o Với chức năng xoá tác giả: Admin chọn tác giả cần xoá và xác nhận xoá
- o Với chức năng tìm kiếm: Admin chọn danh mục như mã tác giả, tên, số điện thoại và nhập thông tin tìm kiếm
- o Với chức năng xuất dữ liệu tác giả ra Excel: Admin có thể trích xuất thông tin tác giả ra file Excel

### **3.2.7. Quản lý nhà xuất bản**

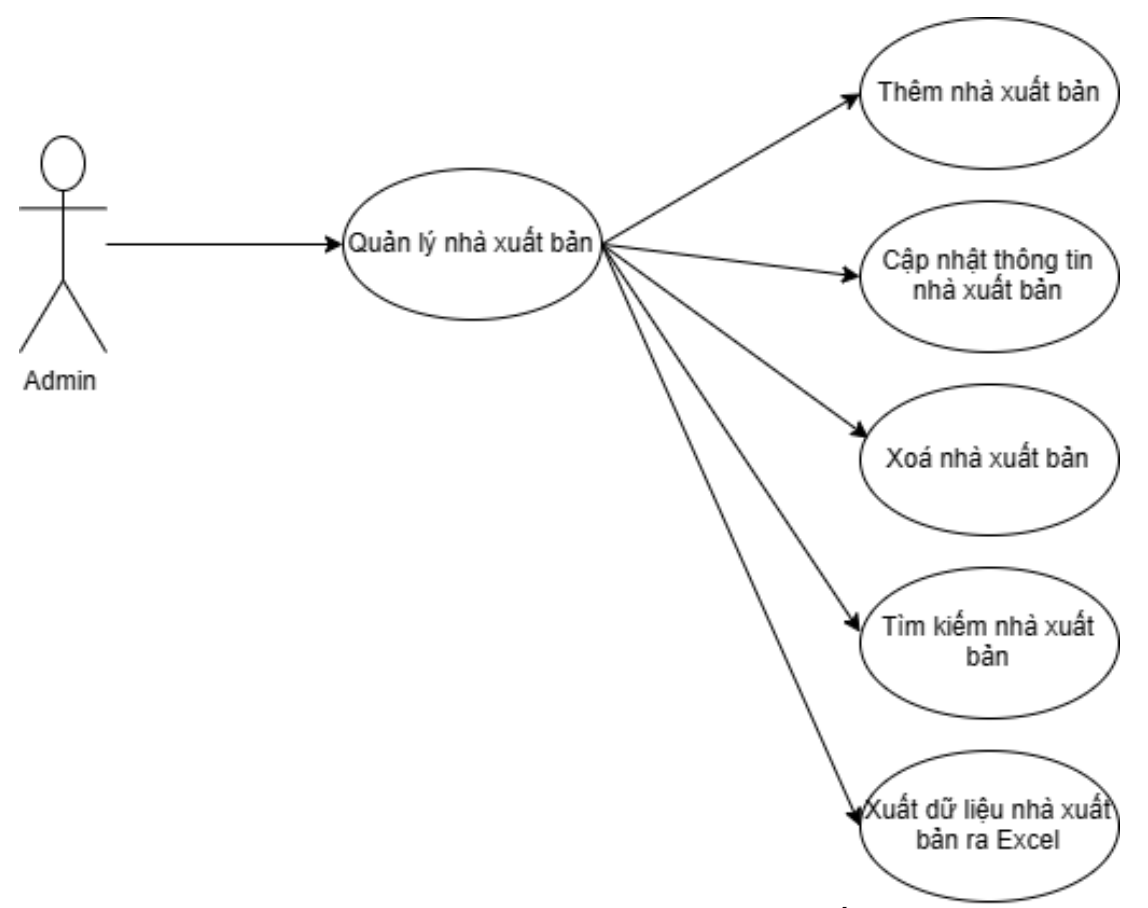

**Hình 3.2.7.** Hình use case quản lý nhà xuất bản

- Mô tả:
	- o Admin có thể quản lý nhà xuất bản thông qua các chức năng: thêm mới nhà xuất bản, cập nhật thông tin, xoá nhà xuất bản, tìm kiếm và xuất dữ liệu ra Excel
	- o Với chức năng thêm mới: Admin nhập các thông tin như mã nhà xuất bản, tên nhà xuất bản… để tạo mới
	- o Với chức năng cập nhật: Admin chọn nhà xuất bản cần chỉnh sửa và tiến hành cập nhật lại
- o Với chức năng xoá: Admin chọn nhà xuất bản cần xoá và xác nhận
- o Với chức năng tìm kiếm: Admin chọn danh mục như: mã nhà xuất bản, tên nhà xuất bản, số điện thoại và nhập thông tin cần tìm kiếm
- o Với chức năng xuất dữ liệu: Admin có thể trích xuất dữ liệu nhà xuất bản ra file Excel

#### **3.2.8. Quản lý vi phạm**

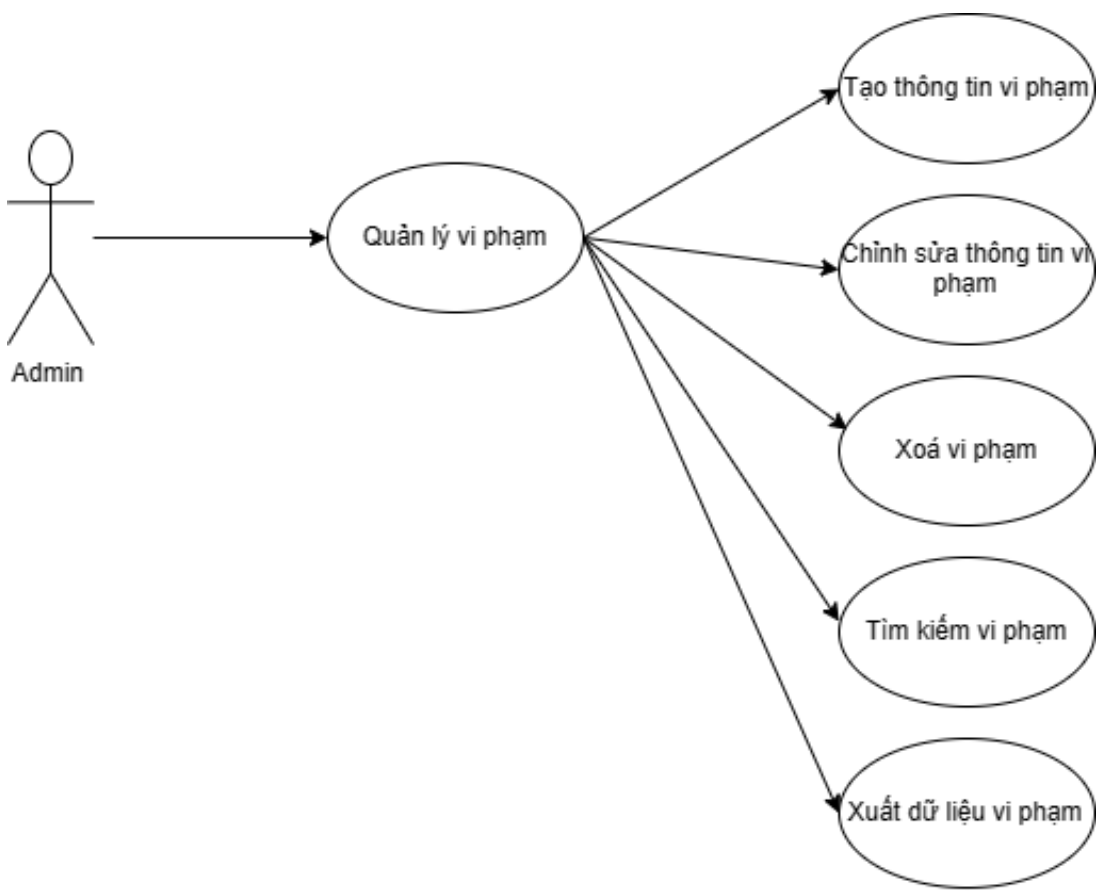

**Hình 3.2.8.** Hình quản lý vi phạm

- Mô tả:
	- o Admin có thể quản lý vi phạm thông qua các chức năng như: tạo thông tin vi phạm, chỉnh sửa thông tin, xoá, tìm kiếm và xuất dữ liệu
	- o Với chức năng tạo vi phạm: Admin nhập thông tin như mã vị phạm, mã độc giả, nội dung vi phạm, hình thức xử phạt… để tạo mới vi phạm
	- o Với chức năng chỉnh sửa vi phạm: Admin chọn vi phạm cần chỉnh sửa sau đó nhập lại thông tin và cập nhật
- o Với chức năng xoá vi phạm: Admin chọn vi phạm cần xoá và tiến hành xác nhận
- o Với chức năng tìm kiếm: Admin chọn nội dung tìm kiếm như: mã vi phạm. mã độc giả, nội dung vi phạm… và nhập thông tin tìm kiếm
- o Với chức năng xuất dữ liệu: Admin có thể trích xuất toàn bộ dữ liệu vi phạm ra file Excel

**3.2.9. Quản lý danh mục thanh lý**

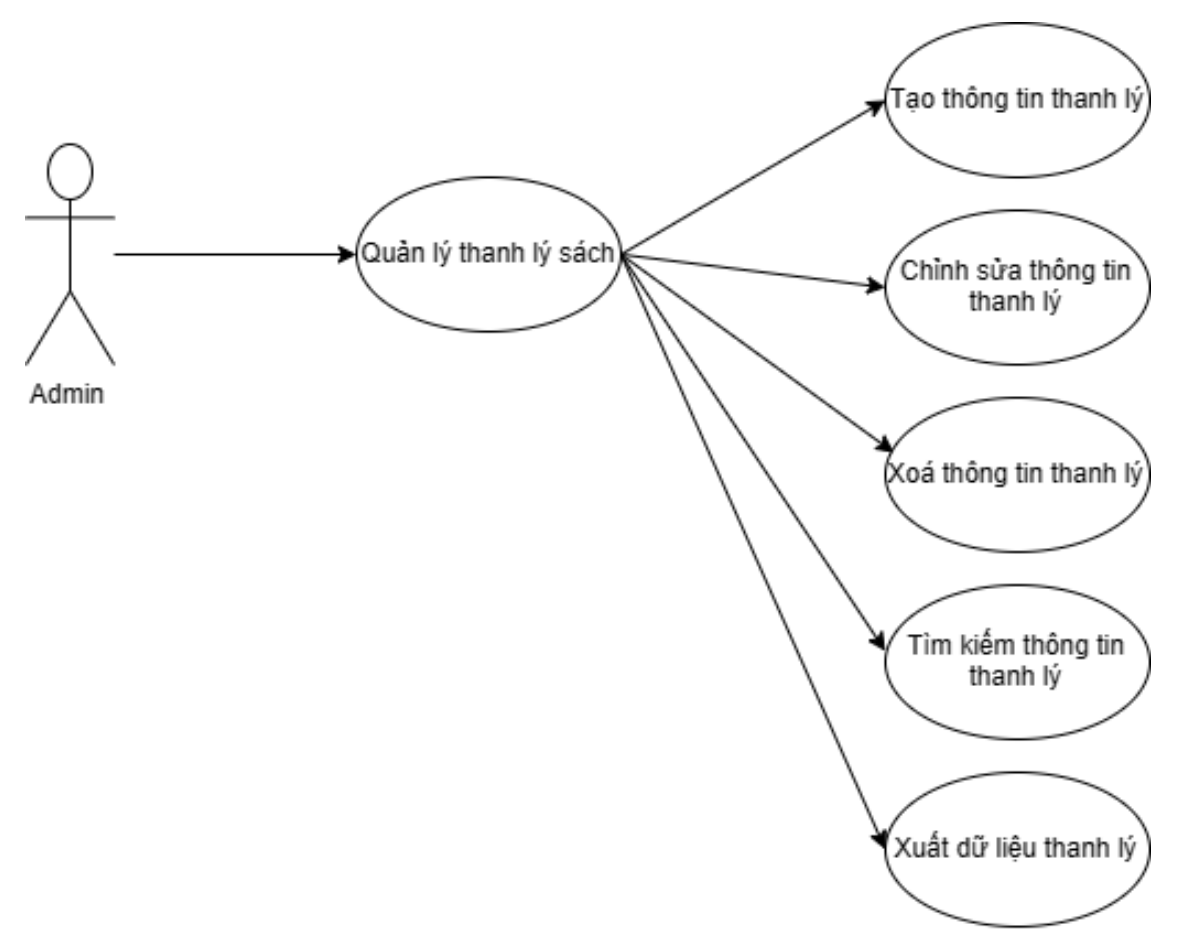

**Hình 3.2.9.** Hình quản lý danh mục thanh lý

- Mô tả:
	- o Admin có thể quản lý thông tin thanh lý sách thông qua các chức năng: tạo mới thông tin thanh lý, chỉnh sửa thông tin, xoá, tìm kiếm và xuất dữ liệu thông tin thanh lý
	- o Với chức năng tạo thông tin thanh lý: Admin nhập thông tin: mã thanh lý, mã sách, lý do thanh lý… để tạo mới
	- o Với chức năng chỉnh sửa: Admin chọn nội dung thanh lý cần chỉnh sửa và cập nhật lại
- o Với chức năng xoá: Admin chọn thông tin thanh lý cần xoá và tiến hành xác nhận
- o Với chức năng tìm kiếm: Admin chọn danh mục như mã thanh lý, mã sách, lý do thanh lý… và nhập thông tin cần tìm kiếm
- o Với chức năng xuất dữ liệu: Admin có thể trích xuất dữ liệu về thông tin thanh lý ra file Excel

# <span id="page-35-0"></span>**3.3. Biểu đồ tuần tự 3.3.1. Biểu đồ tuần tự đăng nhập**

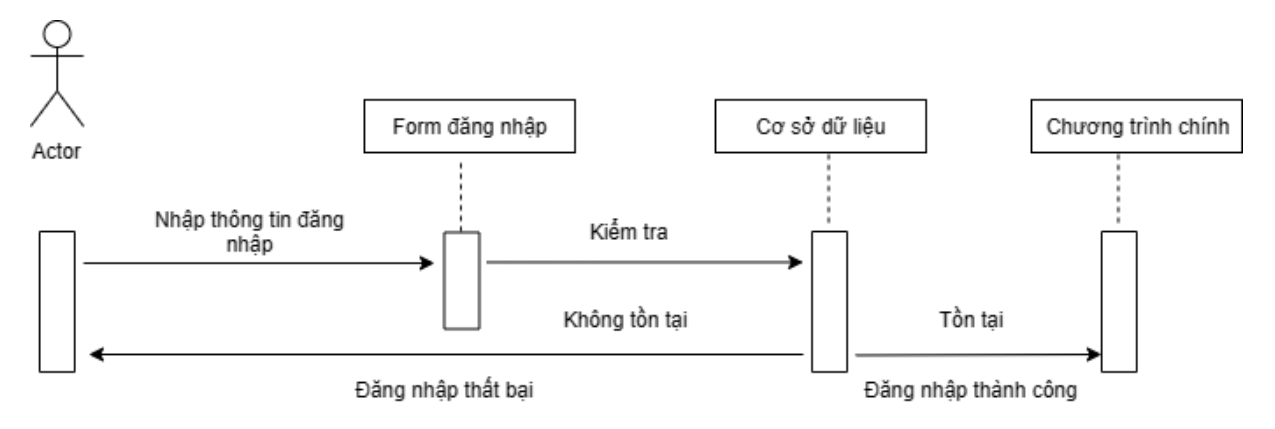

### **3.3.2. Biểu đồ tuần tự đăng ký**

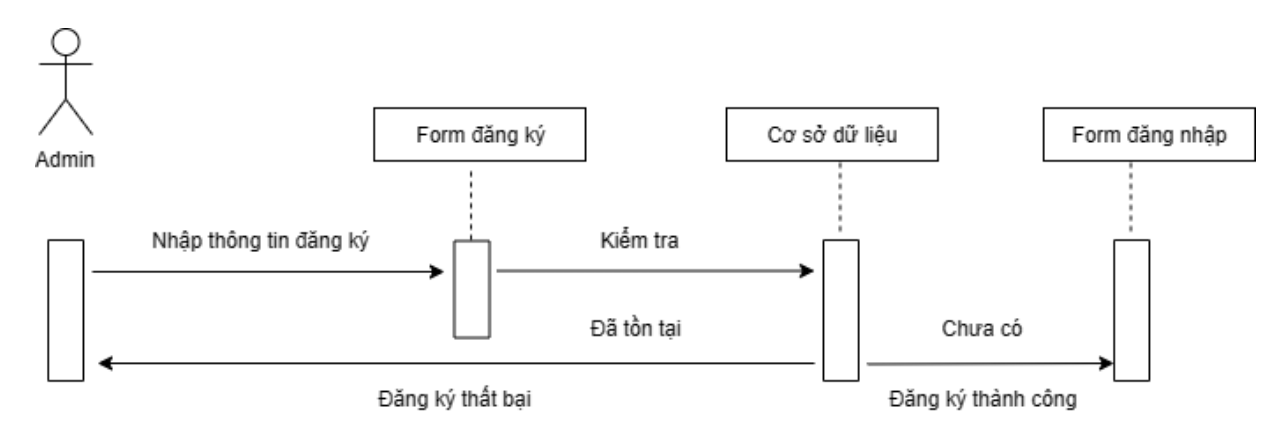

### **3.3.3. Biểu đồ tuần tự mượn sách**

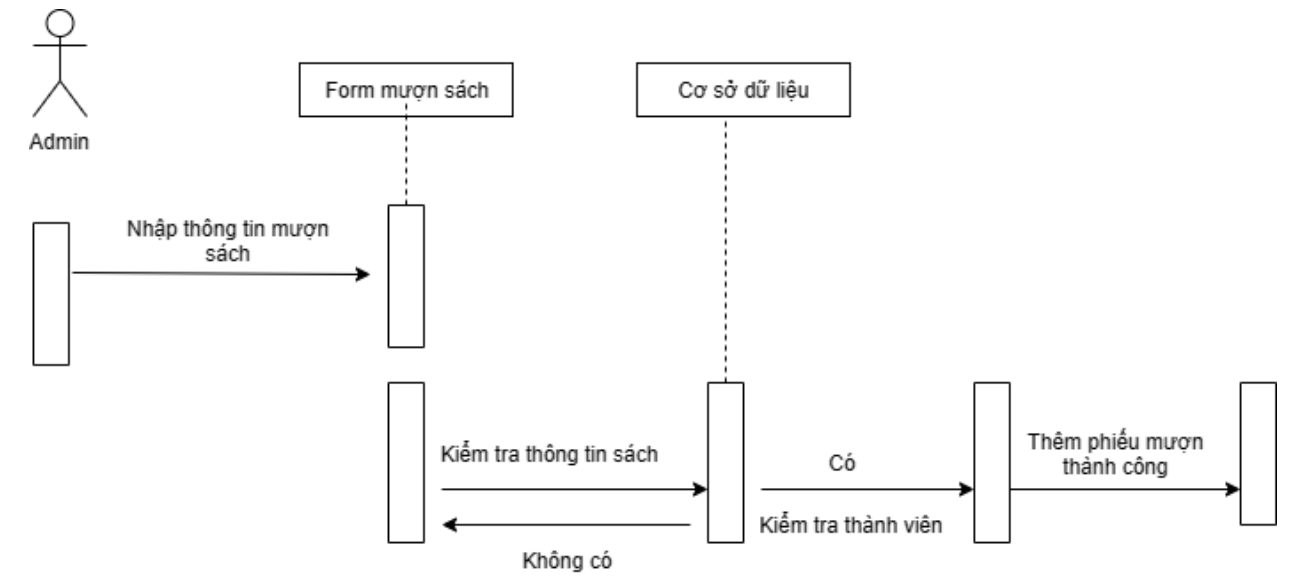

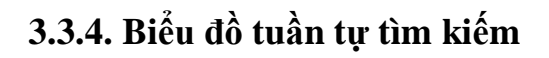

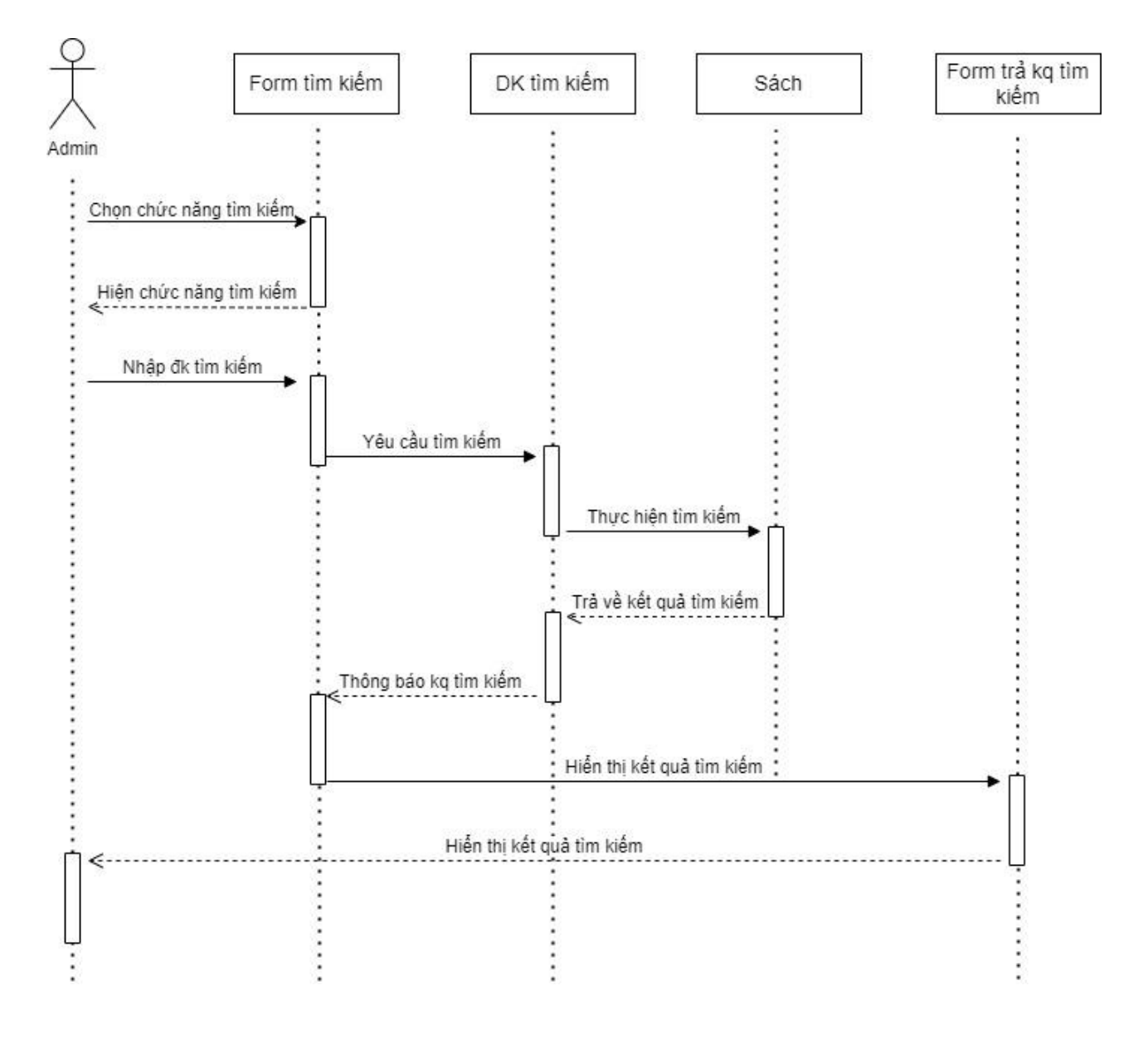

### <span id="page-37-0"></span>**3.4. Phân tích hệ thống về dữ liệu**

#### <span id="page-37-1"></span>**3.4.1.Phân tích dữ liệu:**

Một thư viện cần quản lý việc đăng ký thẻ độc giả, mượn sách và trả sách của các độc giả thư viện. Sau đây là phần mô tả theo các nghiệp vụ hằng ngày của thư viện như sau:

Thủ thư tiếp nhận sách, mỗi quyển sách có một mã sách để phân biệt với các quyển sách khác. Các quyển sách có cùng tên sách nhưng mã sách khác nhau, sách có thể nhiều sách giống nhau ứng với các mã sách đó.

Để trở thành độc giả của thư viện, thì mỗi độc giả phải đăng ký và cung cấp các thông tin cá nhân của mình. Thủ thư sẽ cấp cho độc giả một thẻ thư viện, trên đó có số thẻ thư viện của độc giả để phân biệt với các độc giả khác. Thẻ này có giá trị trong suốt các năm học kể từ ngày đăng ký là thẻ và độc giả phải nộp tiền theo định kỳ của thư viện. Một tháng trước ngày hết hạn thẻ, thủ thư sẽ thông báo cho độc giả biết để trả sách thư viện.

#### *Mượn sách*

<span id="page-37-2"></span>Khi mượn sách, độc giả đến phòng thư viện để gặp trực tiếp thủ thư. Thủ thu sẽ kiểm tra thông tin thẻ thư viện và chương trình sẽ hiển thị thông tin về độc giả có số thẻ đó như : Mã độc giả, Họ tên, ....và ngày hết hạn thẻ.

#### *Trả sách*

<span id="page-37-3"></span>Khi sách được trả, thủ thư kiểm tra thông tin thẻ thư viện có đúng với độc giả đó không và chương trình sẽ hiện thị thông tin về Mã sách, tên sách, tác giả, thể loại,...Tiếp đến những thông tin của độc giả liên quan đến quyền sách ngày cũng được truy xuất và hiện thị ra màn hình.

Sau khi thực hiện xong quá trình trả sách đối với các độc giả này thì thủ thư sẽ sắp xếp các quyển sách này vào vị trí của kệ sách trong kho và những thông tin trả sách cũng được ghi nhận lại trong hệ thống.

#### <span id="page-37-4"></span>*Phát sinh báo cáo thống kê*

Thủ thư sẽ thống kê hằng năm để báo cáo lên ban giám hiệu trường như: Thống kê về sách thư viện, thống kê về tình hình mượn và trả sách của độc giả, và thống kê độc giả, số sách đã mượn trong khoảng thời gian, số sách mượn bị trễ, sách thanh lý và nhu cầu cung cấp thêm sách cho thư viện (nếu có).

### <span id="page-38-0"></span>**3.4.2. Sơ đồ luồng dữ liệu**

### **3.4.2.1. Sơ đồ luồng dữ liệu mức 0**

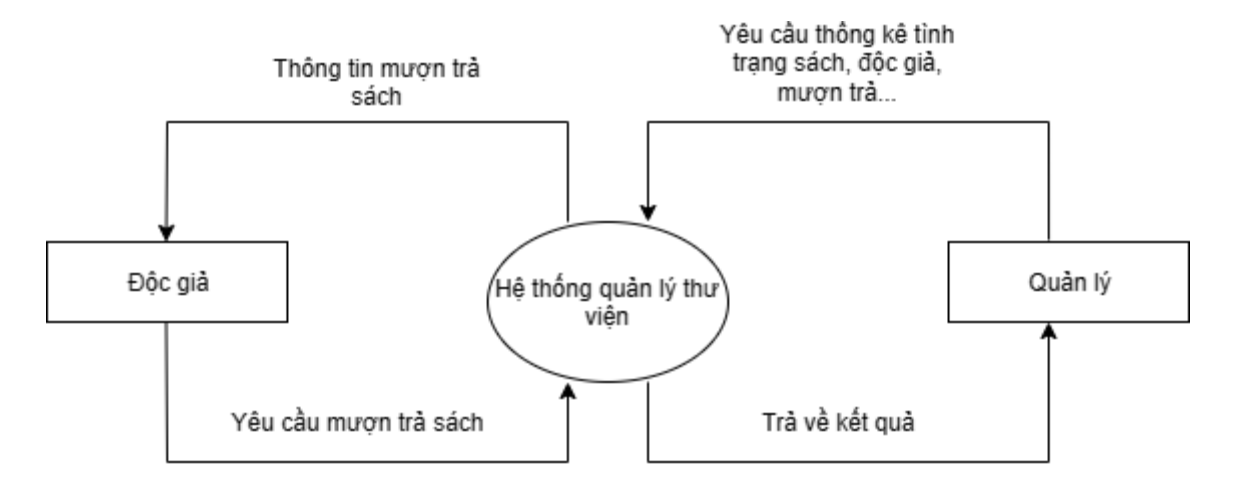

### **3.4.2.2. Sơ đồ luồng dữ liệu mức 1: mô tả chức năng lập thẻ độc giả**

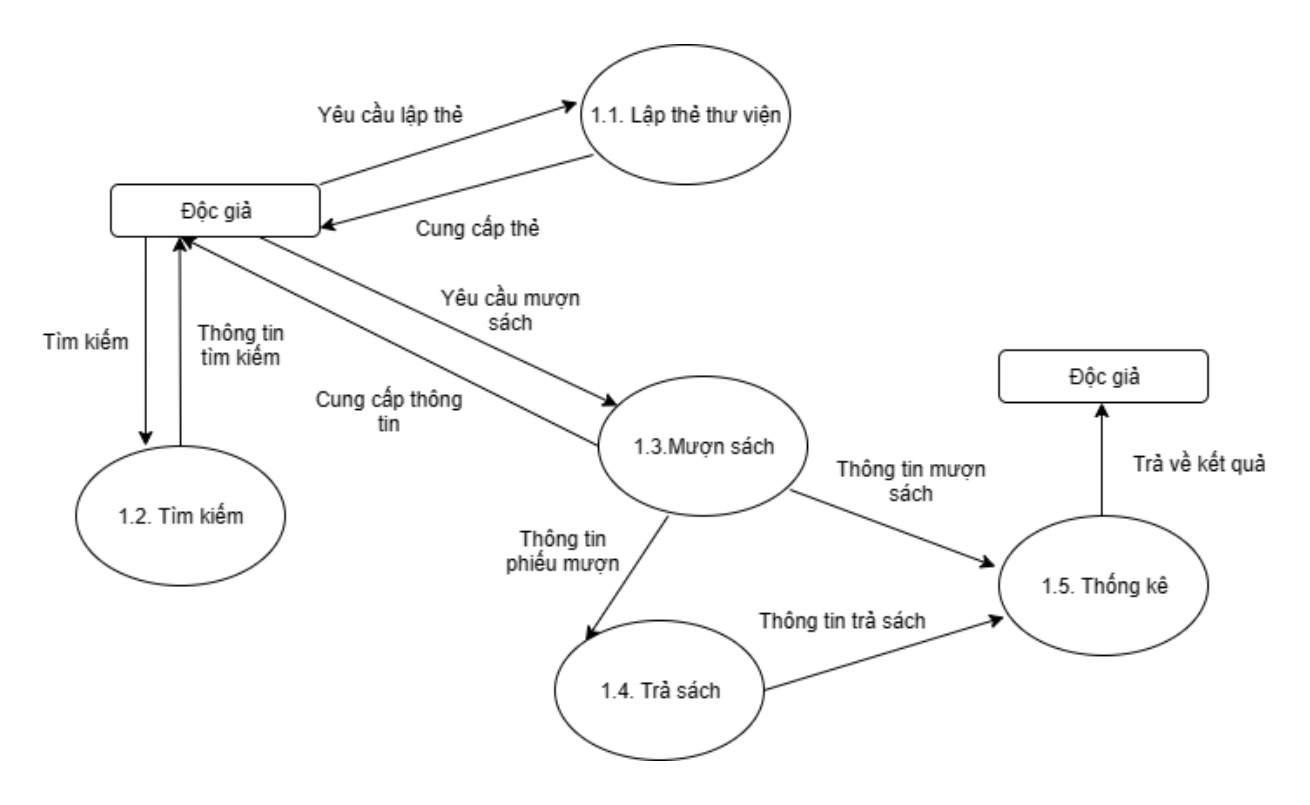

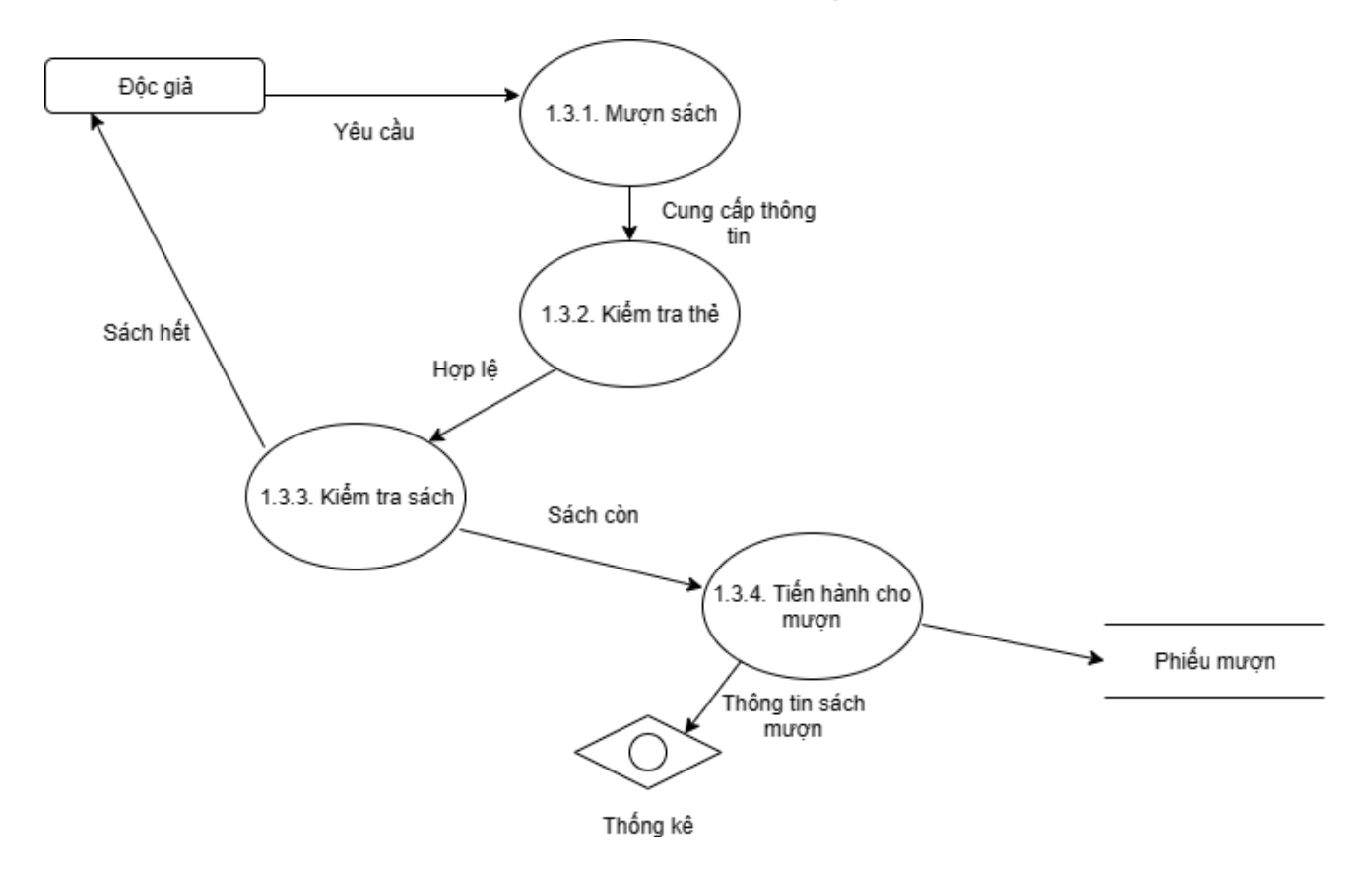

**3.4.2.3 Sơ đồ luồng dữ liệu mức 2: mô tả chức năng mượn sách**

# **CHƯƠNG IV: THIẾT KẾ GIAO DIỆN VÀ CƠ SỞ DỮ LIỆU**

### <span id="page-40-1"></span><span id="page-40-0"></span>**4.1. Thiết kế các bảng CSDL**

### <span id="page-40-2"></span>**Bảng DOCGIA**

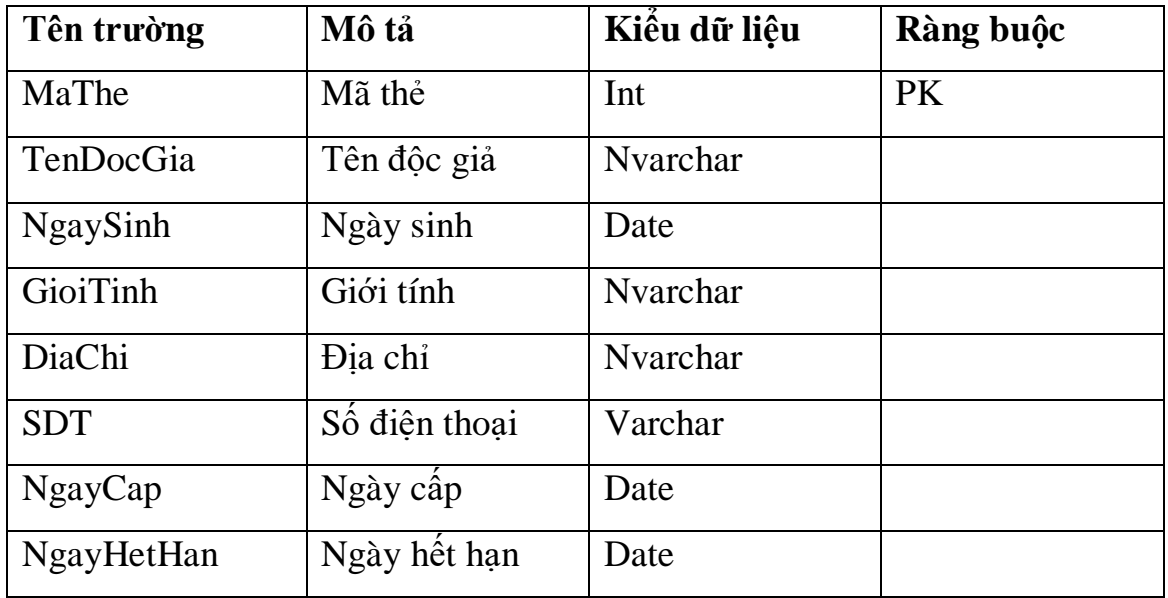

### <span id="page-40-3"></span>**Bảng MUONTRA**

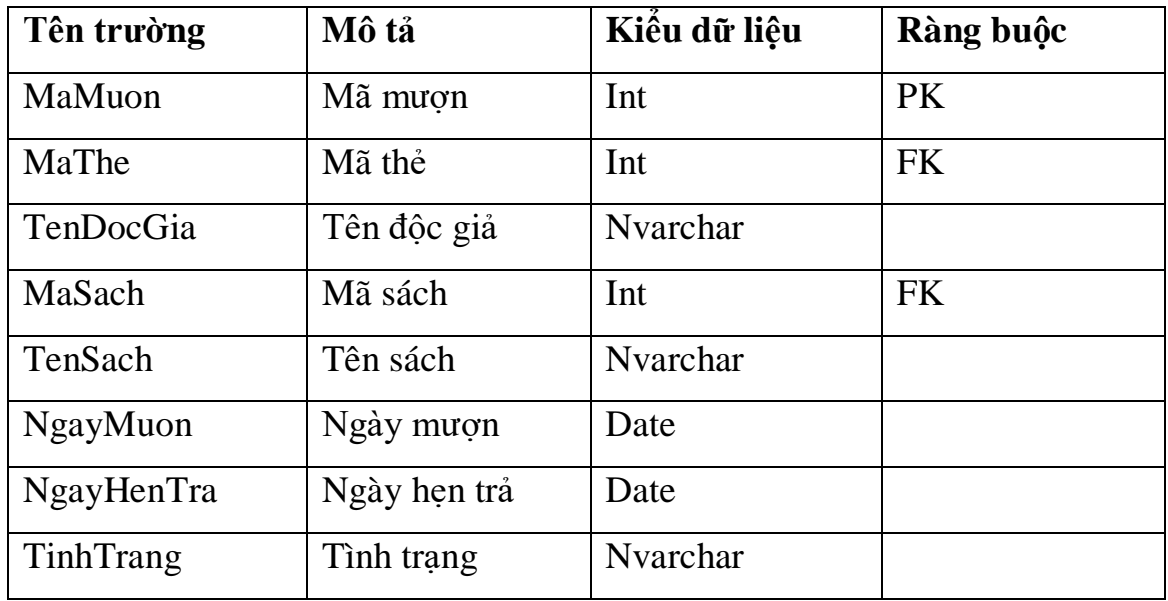

# <span id="page-41-0"></span>**Bảng SACH**

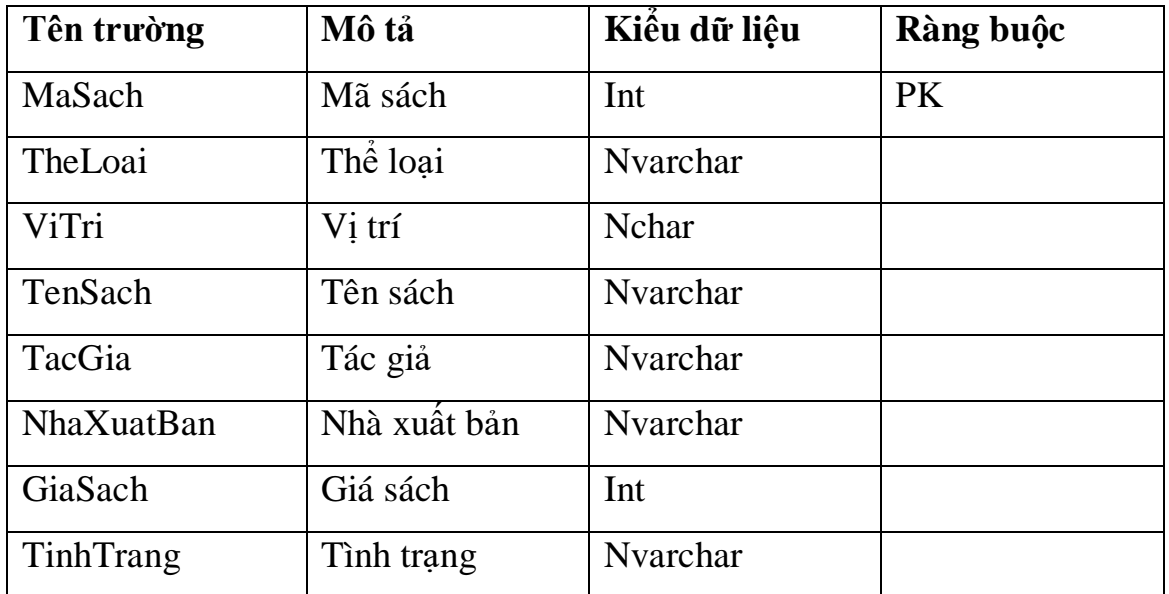

### <span id="page-41-1"></span>**Bảng TACGIA**

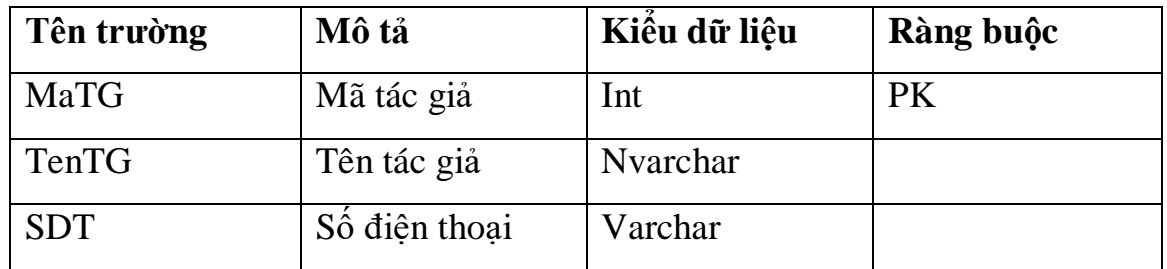

### <span id="page-41-2"></span>**Bảng NXB**

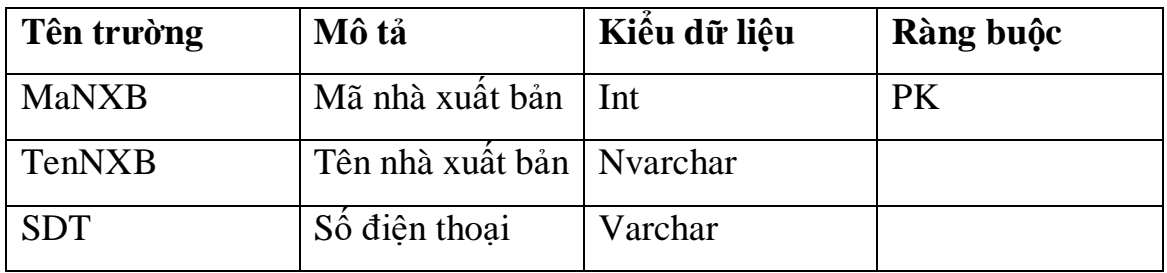

### <span id="page-42-0"></span>**Bảng VIPHAM**

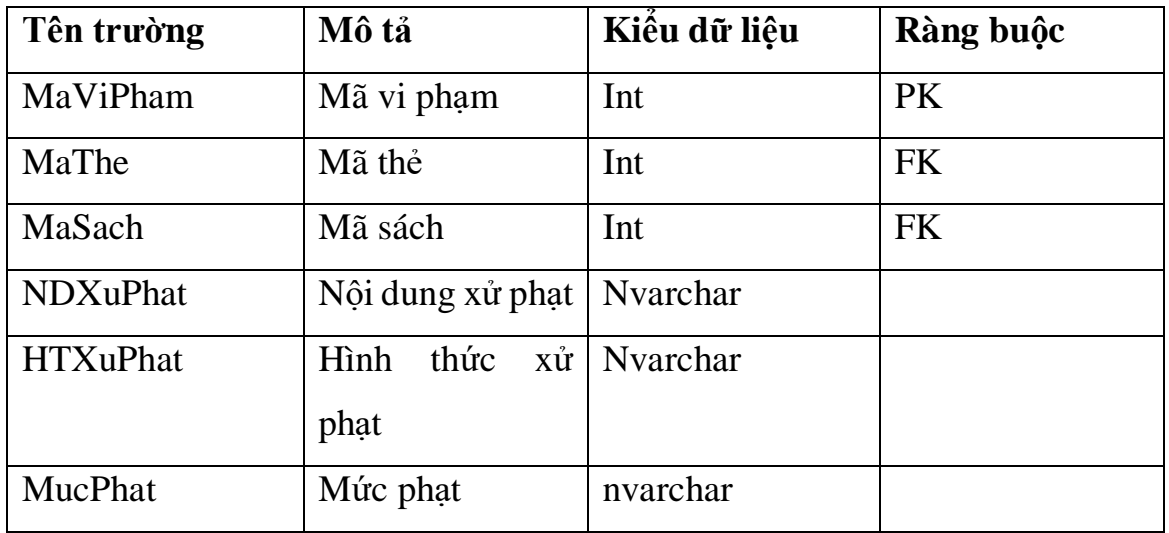

### <span id="page-42-1"></span>**Bảng THANHLYSACH**

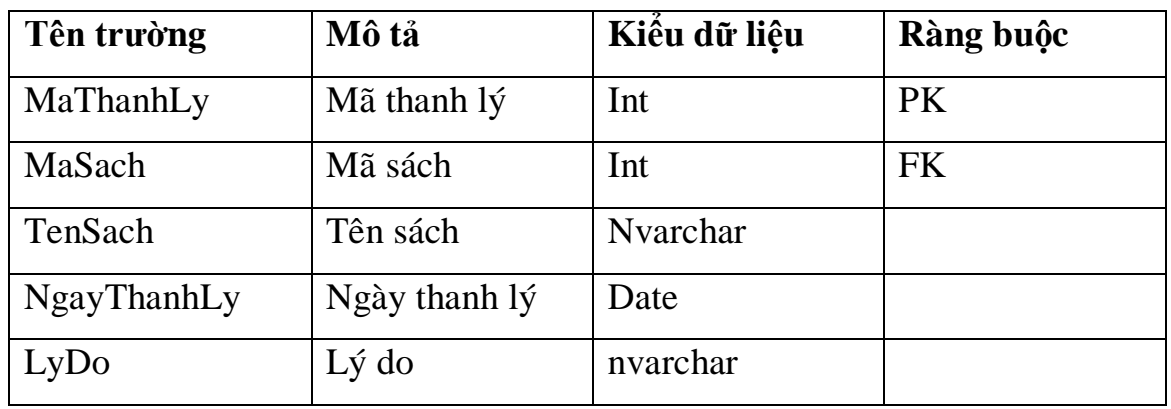

# <span id="page-42-2"></span>**Bảng TAIKHOAN**

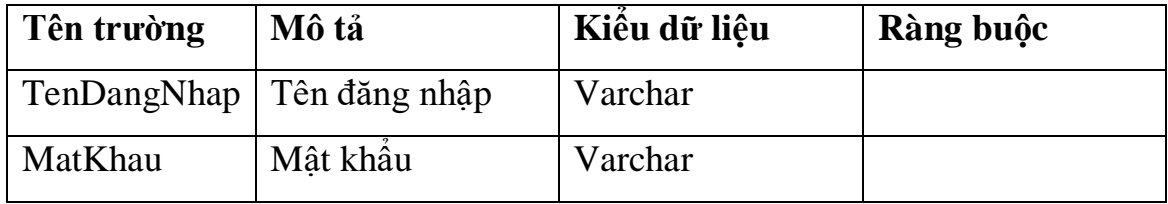

### <span id="page-43-0"></span>**4.2. Mối quan hệ giữa các bảng**

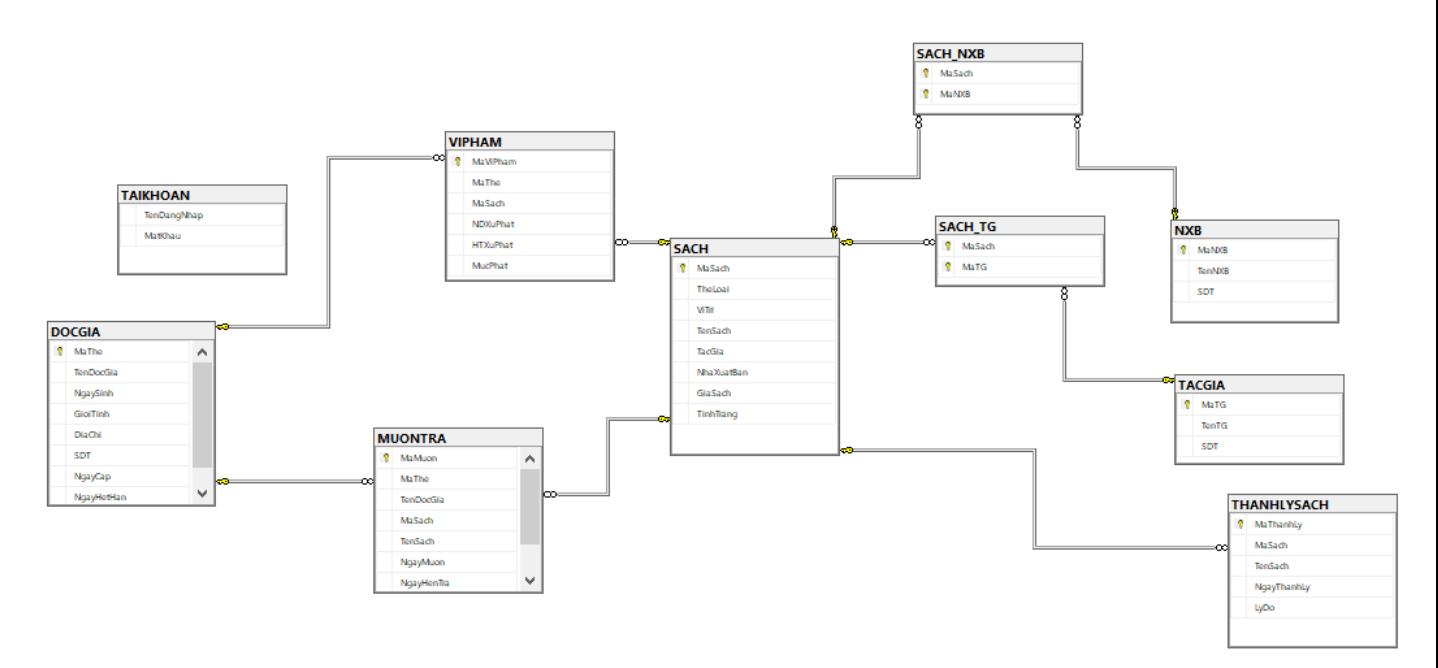

# <span id="page-43-1"></span>**4.3. Thiết kế giao diện phần mềm**

# **4.3.1 Giao diện đăng ký**

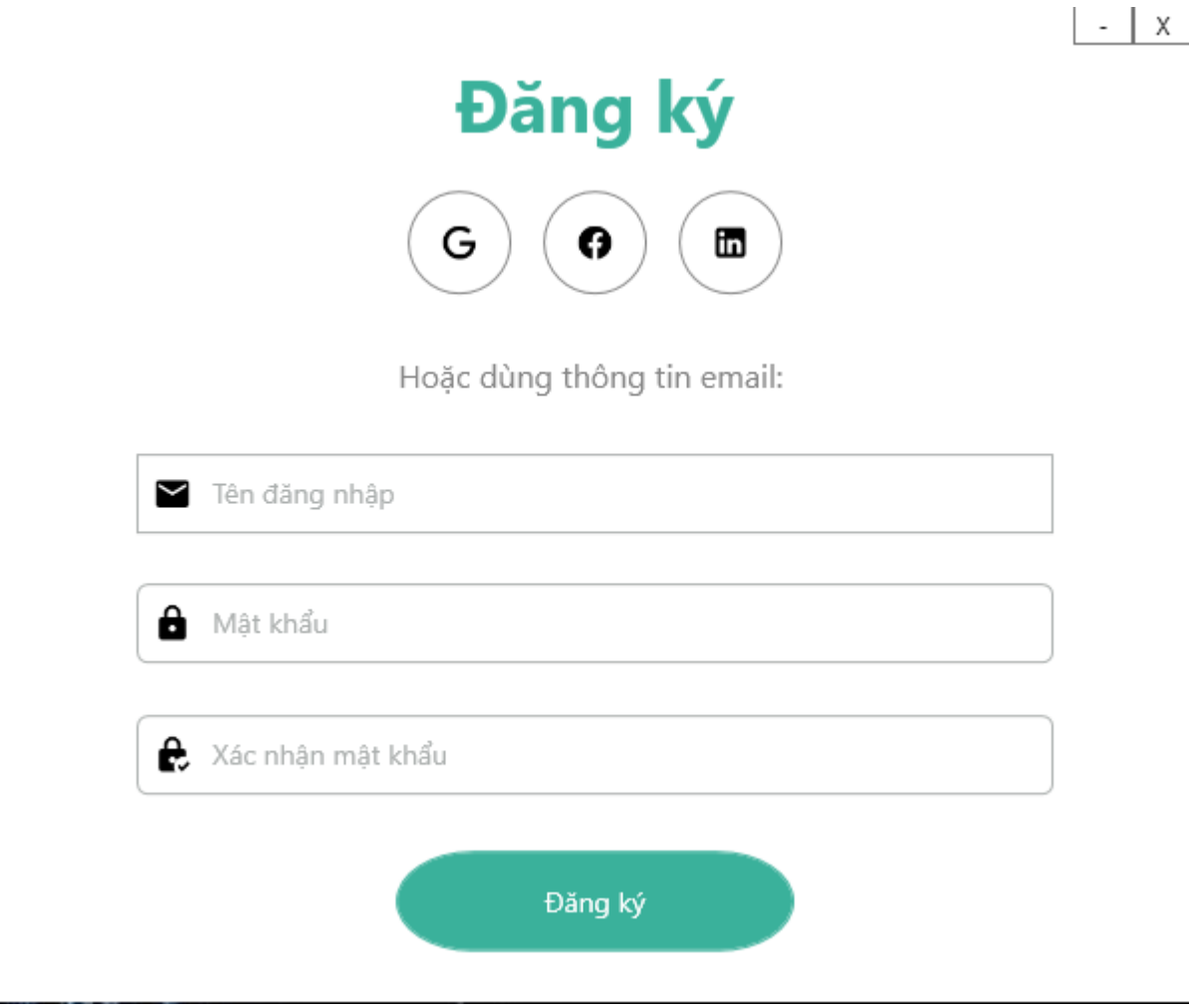

**Hình 4.3.1:** Giao diện đăng ký

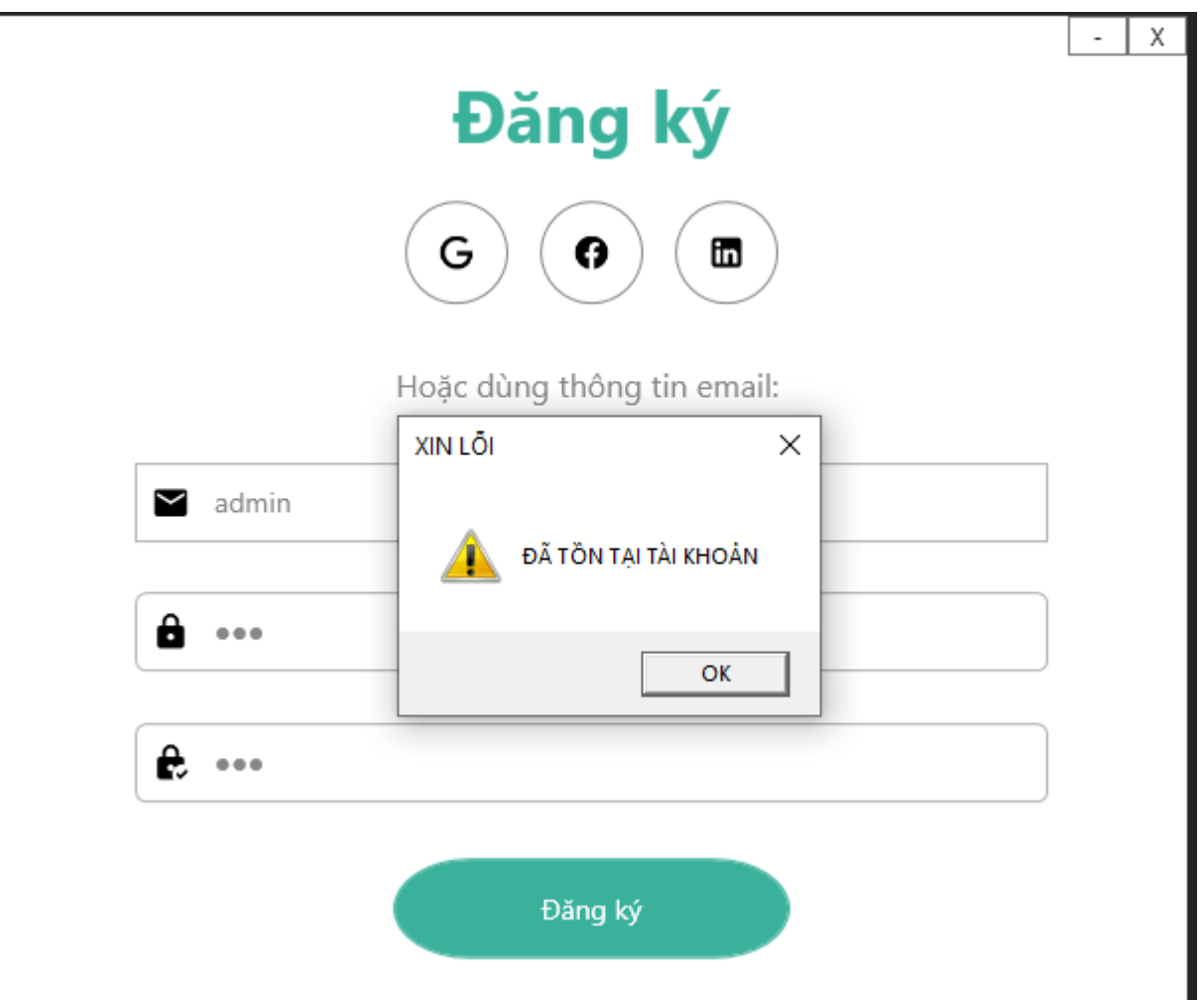

**Hình 4.3.2:** Giao diện đăng ký đã tồn tại tài khoản

- Mô tả: Admin có thể đăng ký tài khoản.
	- o Nhập thông tin tài khoản bao gồm tên đăng nhập, mật khẩu và xác nhận mật khẩu sau đó tiến hành ấn nút đăng ký
	- o Hệ thống sẽ kiểm tra tên đăng nhập, nếu tên đăng nhập đã tồn tại trong cơ sở dữ liệu, chương trình sẽ báo hiệu đăng ký thất bại và yêu cầu nhập lại
	- o Ngược lại nếu tên đăng nhập chưa có, admin có thể đăng ký tài khoản thành công

# **4.3.2. Giao diện đăng nhập**

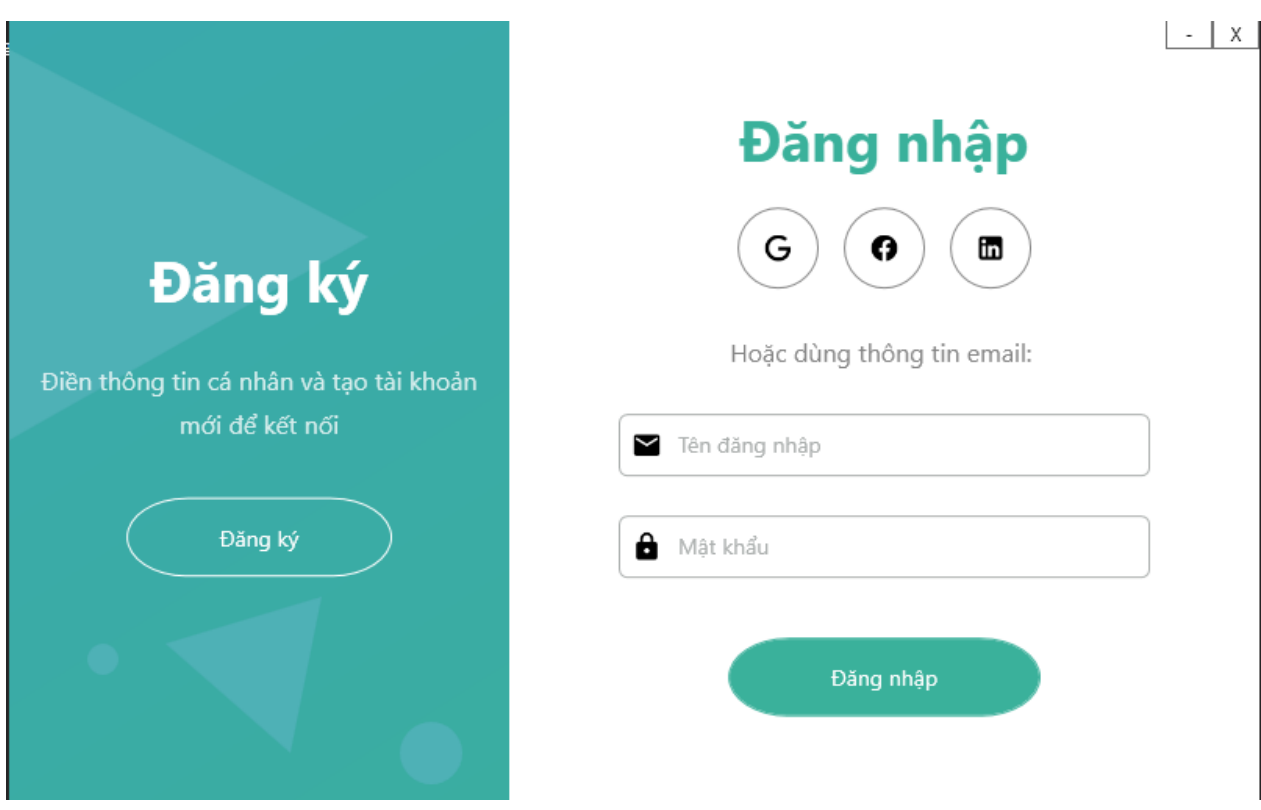

**Hình 4.3.3:** Giao diện đăng nhập

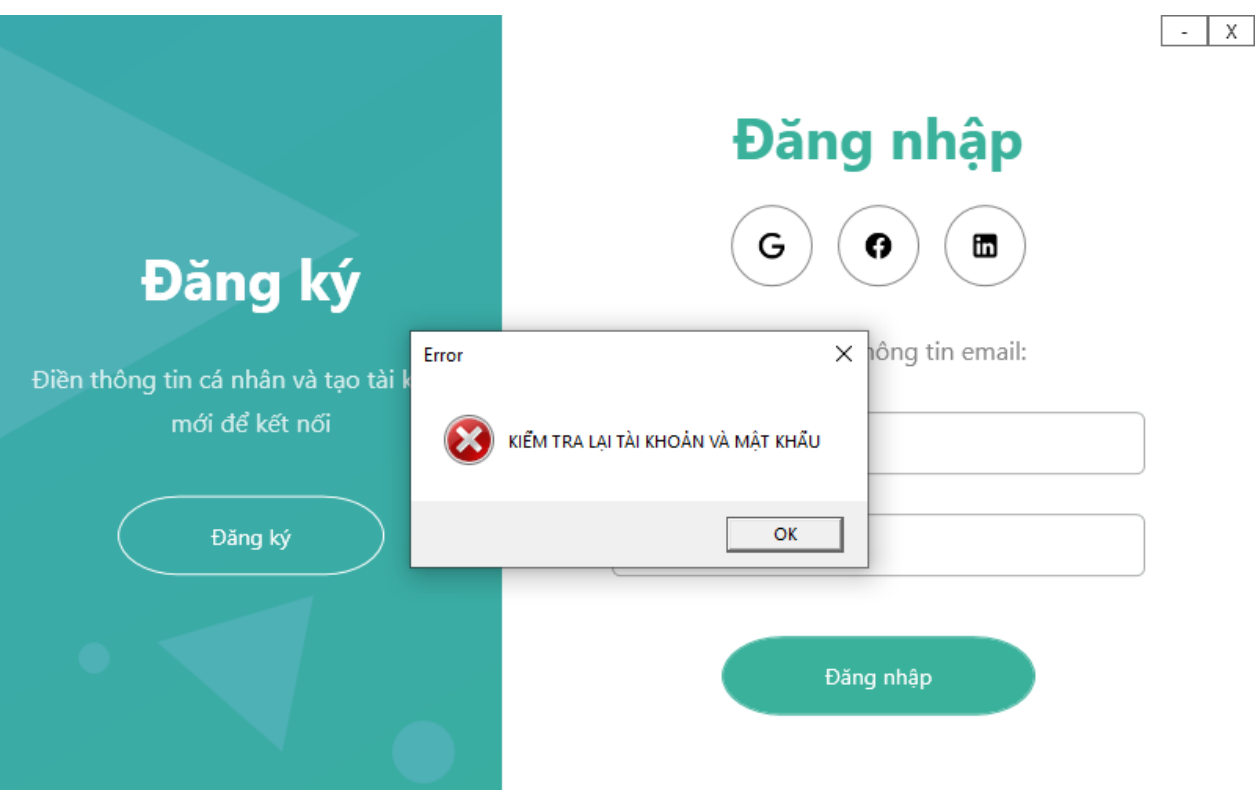

**Hình 4.3.4:** Giao diện đăng nhập sai tài khoản

- Mô tả: Sau khi đã có tài khoản, admin có thể đăng nhập vào hệ thống
	- o Nhập thông tin tài khoản bao gồm tên đăng nhập và mật khẩu
	- o Sau khi nhập thông tin và ấn nút đăng nhập. Hệ thống sẽ kiểm tra tài khoản. Nếu tên đăng nhập hoặc mật khẩu không khớp so với trong cơ sở dữ liệu, hệ thống sẽ báo lỗi đăng nhập, yêu cầu nhập lại
	- o Ngược lại nếu nhập đúng tài khoản, admin có thể vào giao diện chương trình chính

# **4.3.3 Giao diện quản lý độc giả**

|   | Thư Viện                           |            |                            |            |                |               |             |                                        | ⊝             |
|---|------------------------------------|------------|----------------------------|------------|----------------|---------------|-------------|----------------------------------------|---------------|
|   | <b>f</b> Trang chủ                 | Mã thẻ     | $\overline{\phantom{a}}$   |            |                |               |             |                                        |               |
| 监 | Quản lí thành viên<br>$\sim$       | Mã thẻ     | Tên độc giả                | Ngày sinh  | Giới tính      | Địa chỉ       | SĐT         | Ngày cấp                               | Ngày hết hạn  |
|   | Thành viên                         | 2001089    | Phương Duy                 | 4/3/2002   | Nữ             | Hà Nội        | 03412578    | 1/3/2021 1                             | 3/6/2023 12:0 |
|   | Vi Pham                            | 2001090    | Văn Hoàn                   | 4/6/2002   | Nam            | Hà Nôi        | 01324521    | 6/4/2020 1                             | 7/9/2022 12:0 |
|   | Mươn trả                           | 2001091    | Đẩu Nghĩa                  | 2/3/2002   | Nam            | Nghệ An       | 01234567    | 6/3/2020 1                             | 8/6/2022 12:0 |
| Ш | Quản lí sách<br>$\curvearrowright$ |            |                            |            |                |               |             |                                        |               |
|   | Sách                               |            |                            |            |                |               |             |                                        |               |
|   | Tác giả                            | ID:        |                            |            |                |               |             | SDT: And the state of the state of the |               |
|   | Nhà xuất bản                       | Ngày sinh: |                            | Giới tính: | $\bigcirc$ Nam | $\bigcirc$ Nữ | Địa chỉ:    |                                        |               |
|   | Thanh Ií                           |            | Ngày cấp:<br>Ngày hết hạn: |            |                |               |             |                                        |               |
|   |                                    |            |                            |            | In ra Excel    |               | <b>Thêm</b> | Cập nhật                               | Xoá           |
|   |                                    |            |                            |            |                |               |             |                                        |               |
|   |                                    |            |                            |            |                |               |             |                                        |               |

**Hình 4.3.5:** Giao diện diện quản lý độc giả

# **4.3.4 Giao diện lập thẻ độc giả**

|   | Thư Viện           |                         |                                                 |             |            |                 |                   |                     |            | G             |
|---|--------------------|-------------------------|-------------------------------------------------|-------------|------------|-----------------|-------------------|---------------------|------------|---------------|
| ٠ | Trang chủ          |                         | Mã thẻ                                          |             |            |                 |                   |                     |            |               |
| 监 | Quản lí thành viên | $\widehat{\phantom{a}}$ | Mã thẻ                                          | Tên độc giả | Ngày sinh  | Giới tính       | Địa chỉ           | SĐT                 | Ngày cấp   | Ngày hết hạn  |
|   | Thành viên         |                         | 2001089                                         | Phương Duy  | 4/3/2002   | Nữ              | Hà Nôi            | 03412578            | 1/3/2021 1 | 3/6/2023 12:0 |
|   | Vi Phạm            |                         | 2001090                                         | Văn Hoàn    | 4/6/2002   | Nam             | Hà Nôi            | 01324521            | 6/4/2020 1 | 7/9/2022 12:0 |
|   |                    |                         | 2001091                                         | Dương Nam   | ĐÃ LƯU     | $\times$        | Hà Nội            | 01235369            | 1/3/2021 1 | 3/3/2022 12:0 |
|   | Mượn trả           |                         | 2001091                                         | Đẩu Nghĩa   |            |                 | Nghệ An           | 01234567            | 6/3/2020 1 | 8/6/2022 12:0 |
| П | Quản lí sách       | $\checkmark$            | 2001091                                         | Vân Giang   |            | THÊM THÀNH CÔNG | Nghệ An           | 02356513            | 3/1/2021 1 | 9/9/2022 12:0 |
|   |                    |                         | $\leftarrow$                                    |             |            |                 |                   |                     |            |               |
|   |                    |                         | ID:                                             | 20010916    |            | OK              | 023565136<br>SĐT: |                     |            |               |
|   |                    |                         | Ngày sinh:                                      | 6/24/2002   | Giới tính: | $\bigcirc$ Nam  | $\odot$ Nũ        | Nghệ An<br>Địa chỉ: |            |               |
|   |                    |                         | Ngày hết hạn: 9/9/2022<br>3/1/2021<br>Ngày cấp: |             |            |                 |                   |                     |            |               |
|   |                    |                         | In ra Excel                                     |             |            |                 |                   | Thêm                | Cập nhật   | Xoá           |
|   |                    |                         |                                                 |             |            |                 |                   |                     |            |               |
|   |                    |                         |                                                 |             |            |                 |                   |                     |            |               |

**Hình 4.3.6:** Giao diện diện lập thẻ độc giả

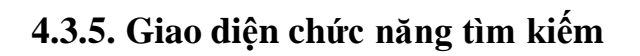

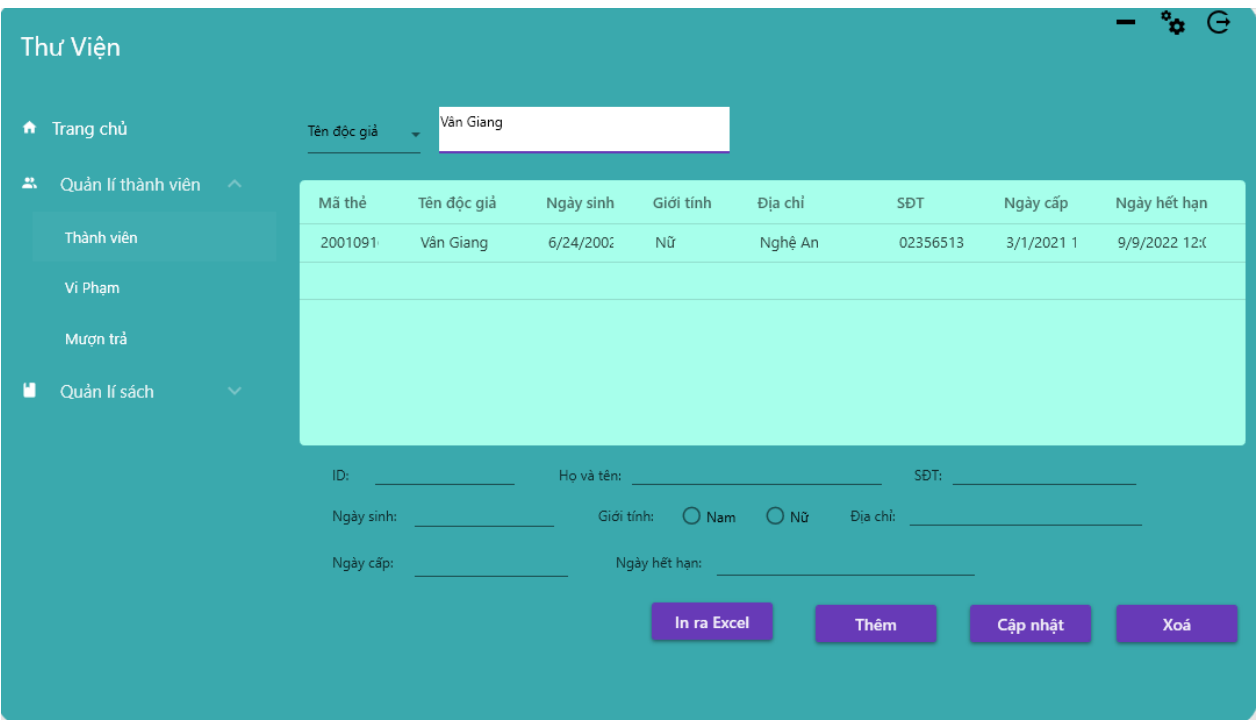

**Hình 4.3.7:** Giao diện chức năng tìm kiếm

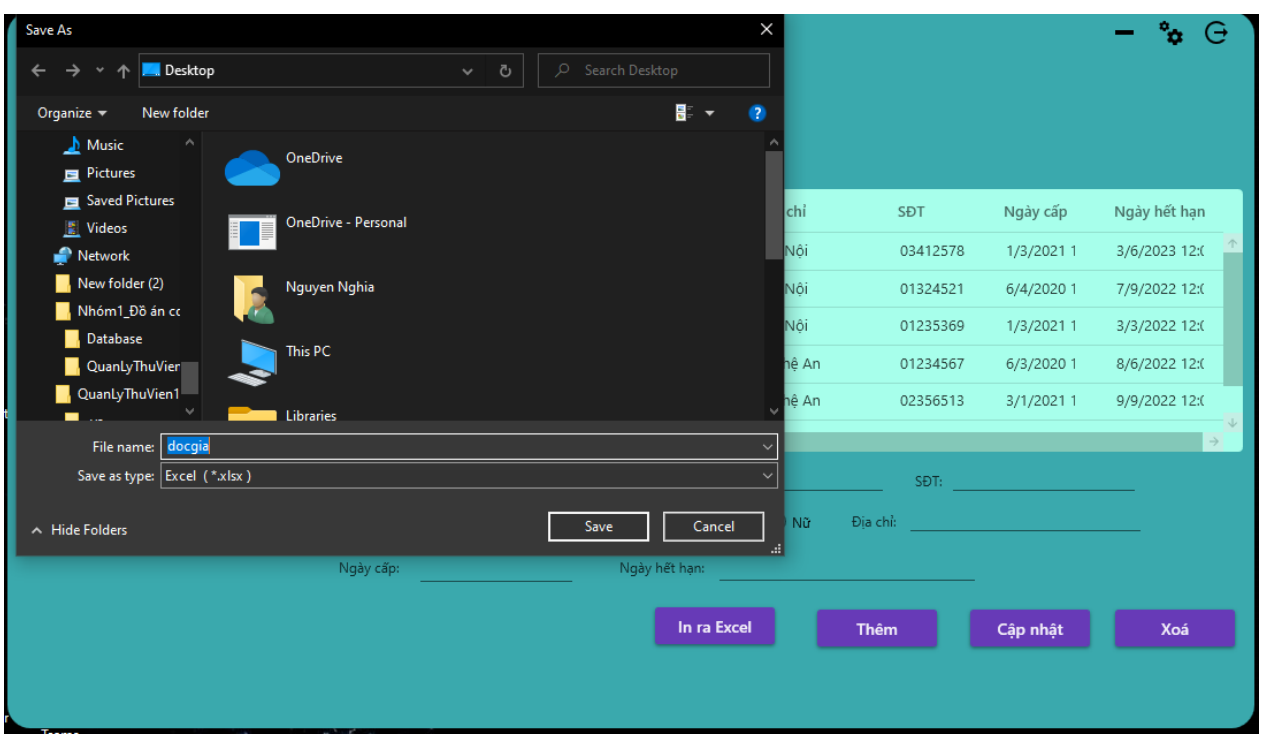

**4.3.6. Giao diện mô tả chức năng trích xuất dữ liệu ra Excel**

**Hình 4.3.8:** Giao diện chức năng trích xuất dữ liệu ra Excel

- Mô tả: Sau khi đăng nhập thành công, admin sẽ vào được chương trình chính. Và đây là giao diện của chức năng quản lý thành viên
	- o Admin nhập đầy đủ thông tin của độc giả và ấn nút thêm để lập thẻ cho độc giả
	- o Admin chọn độc giả cần cập nhật. Sau đó chỉnh sửa lại thông tin và ấn nút cập nhật
	- o Admin chọn độc giả cần xoá, và ấn chọn xác nhận để xoá độc giả
	- o Với chức năng xuất dữ liệu: Admin ấn nút in ra Excel, sau đó đặt tên file và ấn xác nhận để trích xuất dữ liệu độc giả ra file Excel

### **4.3.7. Giao diện quản lý sách**

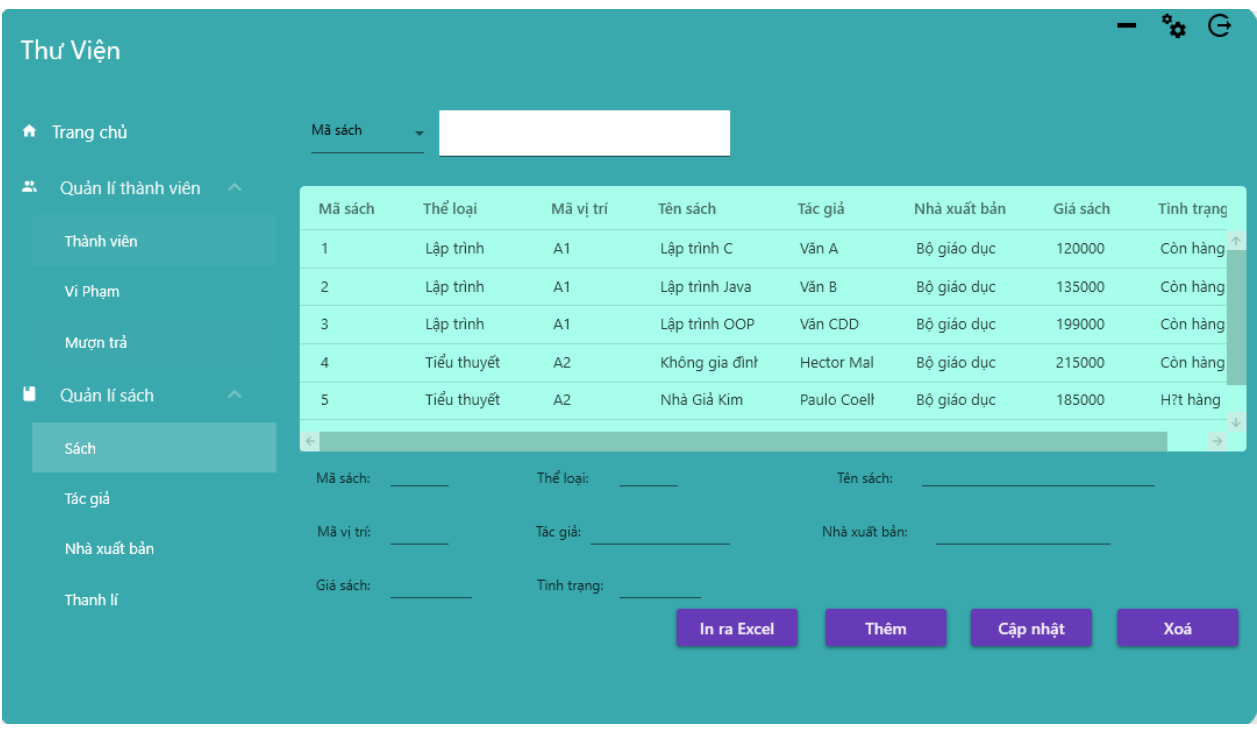

**Hình 4.3.9:** Giao diện quản lý sách

<span id="page-52-0"></span>Mô tả: Các chức năng tương tự với quản lý độc giả

# <span id="page-53-1"></span><span id="page-53-0"></span>**CHƯƠNG V: ĐÁNH GIÁ VÀ KẾT LUẬN**

### **5.1. Đánh giá chương trình**

- $\bullet$  Uu điểm
	- o Phần mềm dễ sử dụng
	- o Quản lý nhanh chóng, kịp thời
	- o Tạo sự thân thiện cho người dùng
- Nhược điểm
	- o Chưa có kinh nghiệm nhiều trong việc xây dựng chương trình quản lý quy mô lớn
	- o Còn hạn chế về phần mượn, trả sách

### <span id="page-53-2"></span>**5.2. Hướng phát triển**

- Điều chỉnh 1 số chức năng phù hợp với thực tế
- Xây dựng được giao diện người dùng
- Tối ưu hoá được quá trình mượn, trả sách

### <span id="page-53-3"></span>**5.3. Kết quả**

- Bước đầu đã xây dựng được ứng dụng quản lý thư viện, dễ dàng tra cứu thông tin sách, quản lý người dùng
- Chương trình đã được chạy thử và cập nhật vào cơ sở dữ liệu
- Hệ thống trực quan, thân thiện, không gây nhàm chán cho người dùng

### <span id="page-53-4"></span>**5.4. Kết luận**

Môn đồ án cơ sở với đề tài quản lý thư viện, nhóm chúng em đã tạo ra được phần mềm dễ dàng sử dụng, giao diện thân thiện. Tuy nhiên với lượng kiến thức chưa đủ và lượng thời gian không cho phép nên ứng dụng vẫn chưa được hoàn hảo. Nhóm sẽ cố gắng khắc phục và phát triển trong tương lai. Cảm ơn thầy Nguyễn Văn Cường đã giúp đỡ nhóm trong thời gian vừa qua.

### <span id="page-54-0"></span>**TÀI LIỆU THAM KHẢO**

- [1]. Addison Wesley, The UML User Guide, Tài liệu PDF.
- [2]. Phạm Hữu Khang, Hoàng Đức Hải, Đoàn Thiện Ngân,
- C#-Windows Forms, Nhà xuất bản Lao động xã hội, Năm 2005.
- [3]. Matthew MacDonald, Pro WPF in C#, 2010
- [4]. Một số tài liệu trên Internet

- https://kienthuclaptrinh.vn/2012/07/24/wpf-1-tong-quan-ve-windowspresentation-foundation-inprogress/

- https://www.youtube.com/watch?v=nOIR9\_dHm1s&t=803s
- https://www.youtube.com/watch?v=YhAwNITpnno&t=2905s